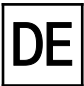

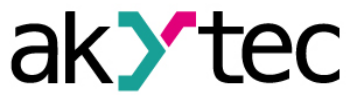

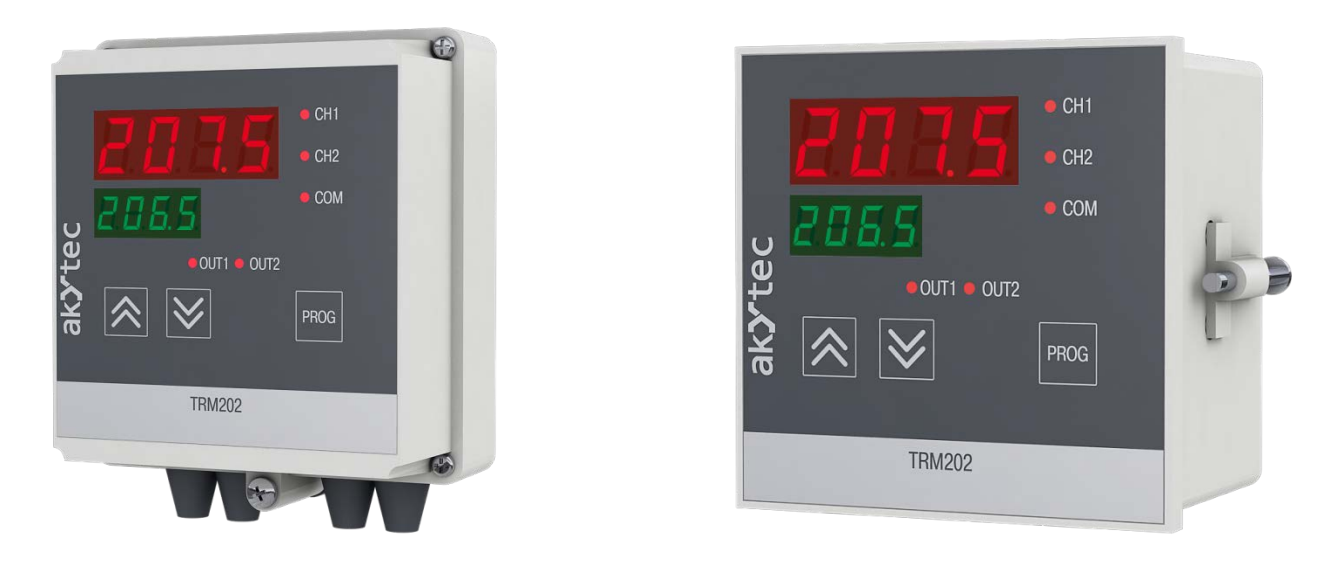

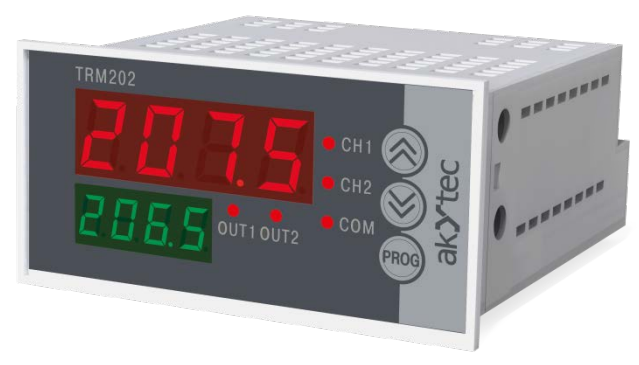

## **TRM202**

## **Zweikanalregler**

## **Bedienungsanleitung**

TRM202\_2018.05\_0239\_DE © Alle Rechte vorbehalten Technische Änderungen und Druckfehler vorbehalten  $C<sub>f</sub>$ 

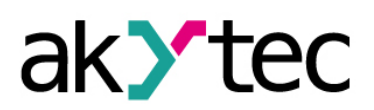

#### Inhaltsverzeichnis

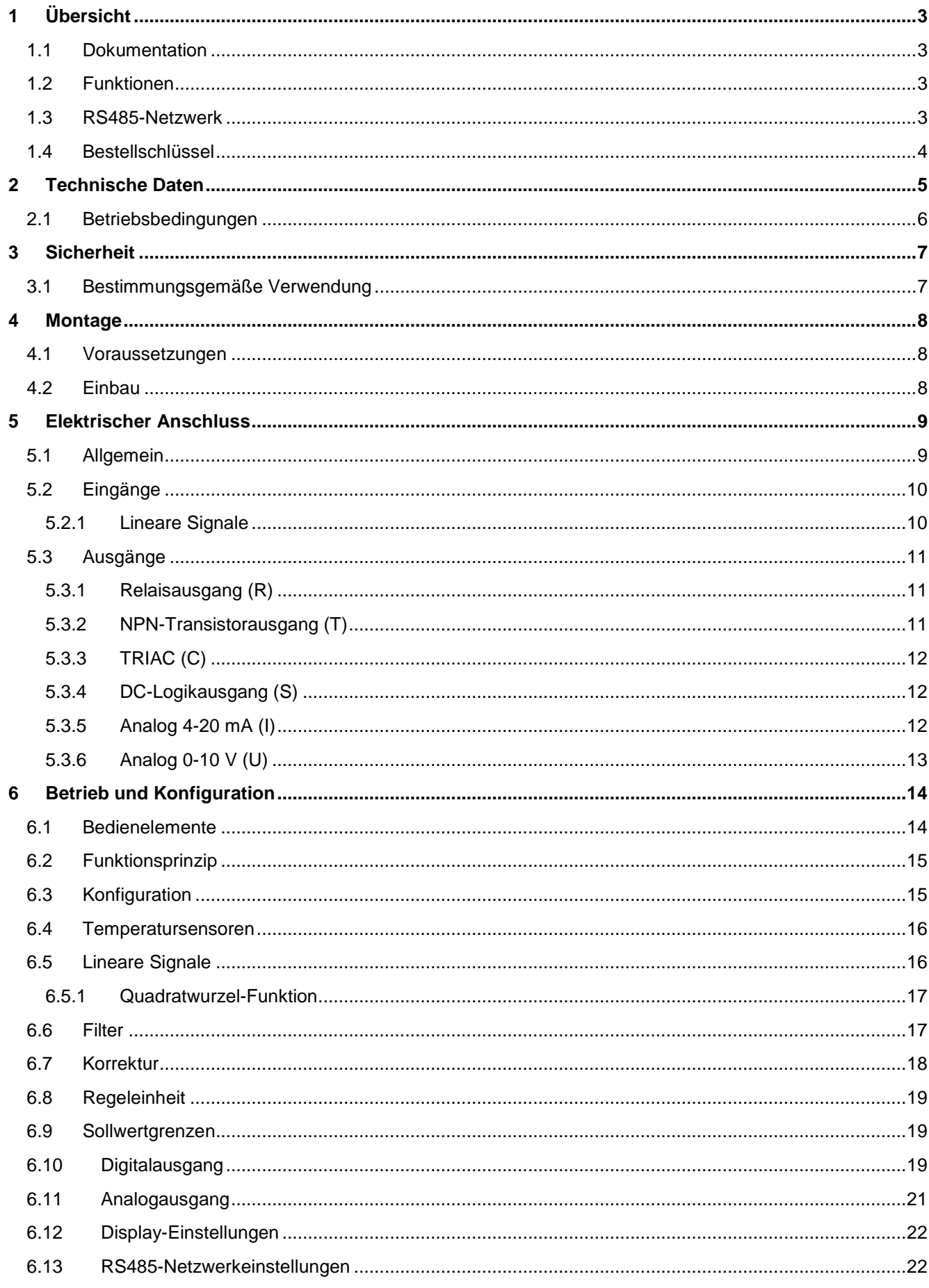

# ak>tec

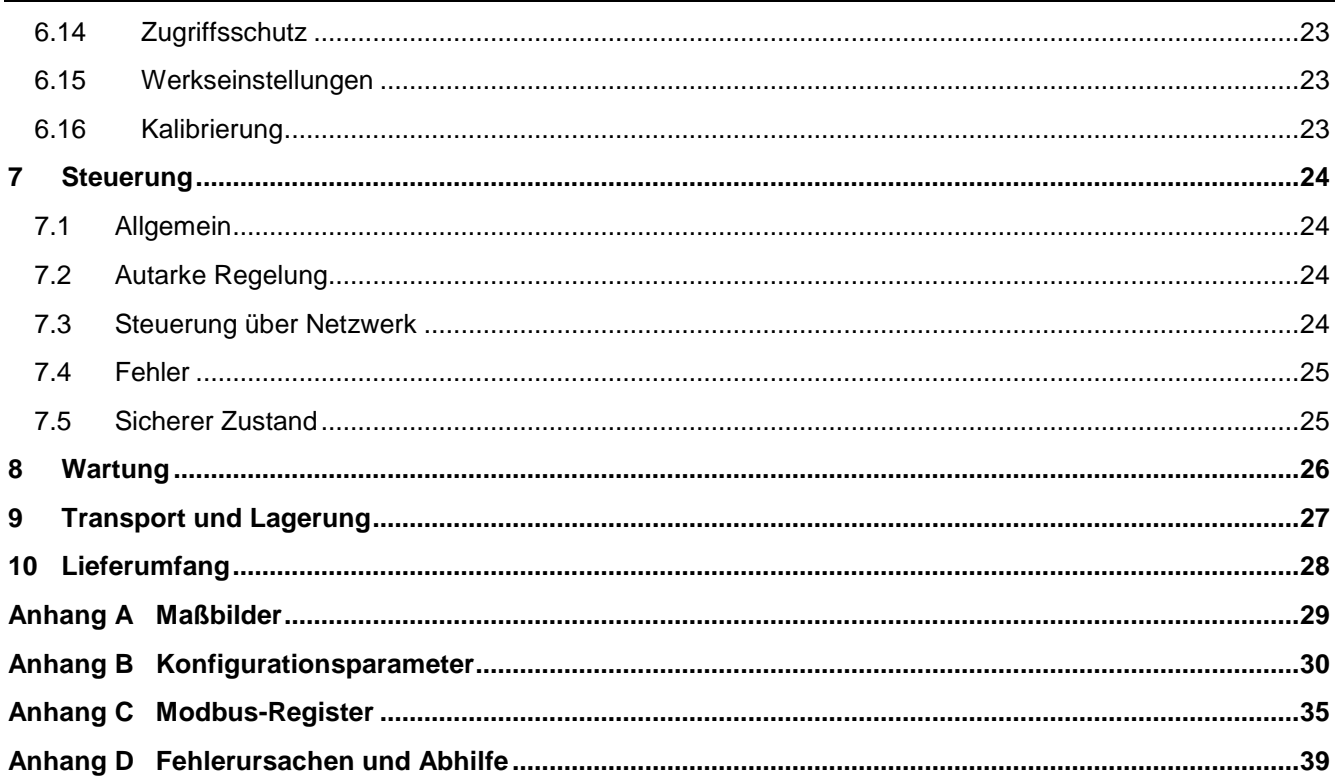

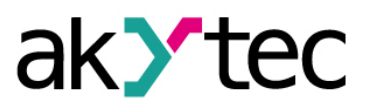

## <span id="page-3-0"></span>**1 Übersicht**

Diese Bedienungsanleitung beschreibt die Funktionen, Systemkonfiguration, Betriebsanweisungen, Programmierung und Fehlerbehebung des Zweikanalreglers TRM202 (nachfolgend als TRM202, Gerät oder Regler bezeichnet).

#### <span id="page-3-1"></span>**1.1 Dokumentation**

**Datenblatt** (PDF-Dokument zum Download)

Das Datenblatt enthält allgemeine Informationen, die Bestellangaben und die für die Kaufentscheidung notwendigen technischen Daten.

**Kurzanleitung** (PDF-Dokument zum Download / gedrucktes Dokument in der Verpackung)

Kurzanleitung enthält die wichtigsten Informationen über die Installation, den elektrischen Anschluss, die Konfiguration und den Betrieb des Geräts.

**Bedienungsanleitung** (PDF-Dokument zum Download)

Die Bedienungsanleitung enthält die vollständigen Informationen über das Gerät.

**Modbus-Zugriff** (PDF-Dokument zum Download / gedrucktes Dokument in der Verpackung)

Das Dokument enthält die Informationen über die Modbus-Funktionen und die Modbus-Registerzuordnung des Geräts.

Alle PDF-Dokumente stehen unter www.akytec.de zum Download bereit.

#### <span id="page-3-2"></span>**1.2 Funktionen**

Der Zweikanalregler TRM202 ist für die automatische Überwachung- und Regelungssysteme für verschiedene technologische Prozesse in den Bereichen Industrie, Landwirtschaft und Versorgung konzipiert.

Der Regler bietet folgende Grundfunktionen:

- Messung und Transformation des Eingangssignals entsprechend dem Sensortyp
- Anzeige der Prozessgrößen und Konfigurationsparameter auf zwei 4-stelligen LED-Displays
- Skalierung und Filterung des Eingangssignals
- Signalkorrektur, Quadratwurzel-Funktion
- Berechnung der Differenz zwischen zwei Signalen
- Unabhängige Zweipunktregelung von zwei Prozessgrößen oder Dreipunktregelung einer Prozessgröße
- Autarke Regelung
- Netzwerk-Steuerung (über RS485-Schnittstelle) mit den Protokollen Modbus-RTU, Modbus-ASCII und akYtec als Slave
- Signalweiterleitung mit Analogausgang 4-20 mA oder 0-10 V
- Alarmausgang
- Sensor-/Eingang-Fehlererkennung
- **Fehleranzeige**
- Konfiguration über die Funktionstasten

#### <span id="page-3-3"></span>**1.3 RS485-Netzwerk**

Für den Datenaustausch benutzt das Gerät den weitverbreiteten Standard RS485.

Die serielle Schnittstelle RS485 ist in 2-Drahttechnik im Halbduplex-Verfahren ausgelegt. Das Gerät unterstützt die Protokolle Modbus-RTU, Modbus-ASCII und akYtec.

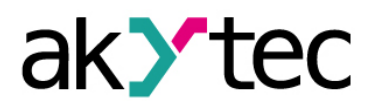

## **Übersicht**

Ein Netz besteht aus einem Master und kann bis zu 32 Slaves haben. Die maximale Länge beträgt 1200 m. Mit einem RS485-Schnittstellenverstärker können die Anzahl der Slaves und die Netzlänge vergrößert werden.

Die einzelnen Geräte (Slaves) sind in Linien- bzw. Bustopologien angeordnet. Das bedeutet, dass die Leitung vom ersten Gerät auf das Zweite, vom Zweiten auf das Dritte, etc., geführt wird. Eine sternförmige Verteilung und Stichleitungen sind nicht erlaubt.

An den offenen Kabelenden (erster und letzter Teilnehmer in einem Bussystem) entstehen immer Leitungsreflexionen. Diese sind umso stärker, je größer die gewählte Baudrate ist. Um die Reflexionen möglichst gering zu halten, wird ein Abschlusswiderstand eingebaut. Die Abschlusswiderstände 150 Ohm können benutzt werden.

Das Gerät wird ausschließlich im Slave-Modus betrieben. Als Master können SPSs, PCs mit SCADA-Software oder Bedienterminals eingesetzt werden.

Um die Kommunikation über Modbus einzurichten siehe Abschnitt 7.2.

#### <span id="page-4-0"></span>**1.4 Bestellschlüssel**

Das TRM202 kann je nach gewünschtem Ausgangstyp und Gehäuse bestellt werden:

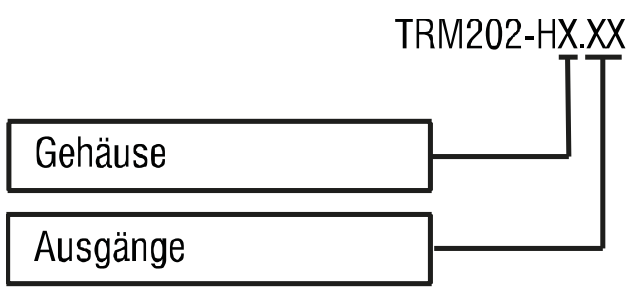

#### **Gehäuse:**

H1 - Tafeleinbau (96 x 96 x 70 mm)

H2 - Tafeleinbau (96 x 48 x 100 mm)

H3 - Wandmontage (105 x 130 x 65 mm)

#### **Ausgänge:**

- R Relaisausgang \*
- T NPN-Transistorausgang \*
- C TRIAC \*
- S DC-Logikausgang \*
- $I = 4-20 \text{ mA}$
- $U 0.10 V$

*\* Für Dreipunkt-Regelung muss das Gerät mit zwei digitalen Ausgängen ausgestattet werden.*

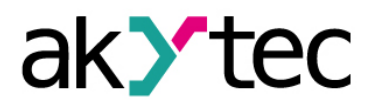

#### <span id="page-5-0"></span>**2 Technische Daten**

#### *Tabelle 2.1 Allgemeine technische Daten*

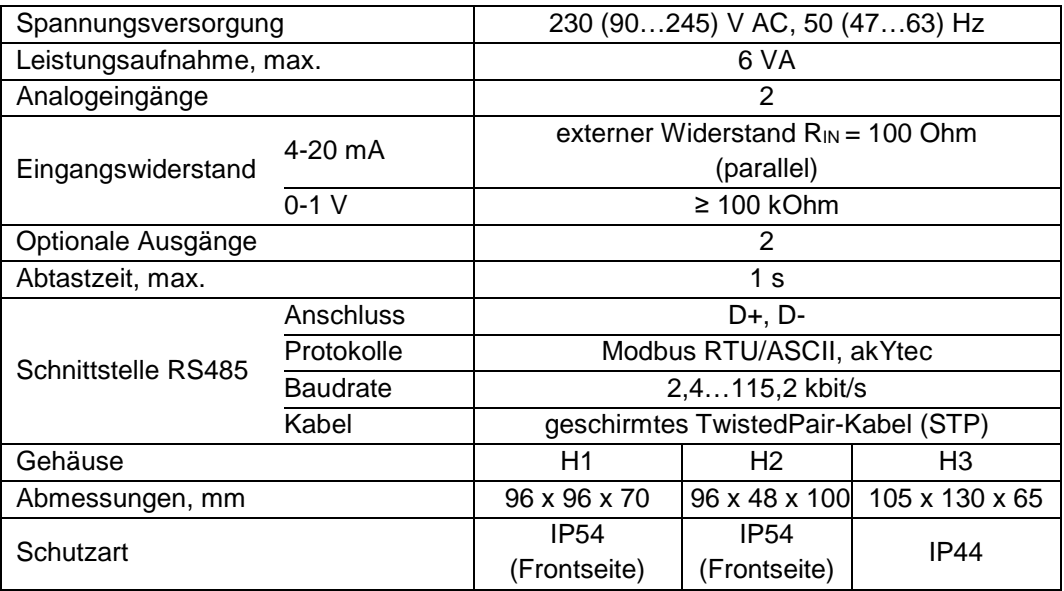

#### *Tabelle 2.2 Lineare Signale*

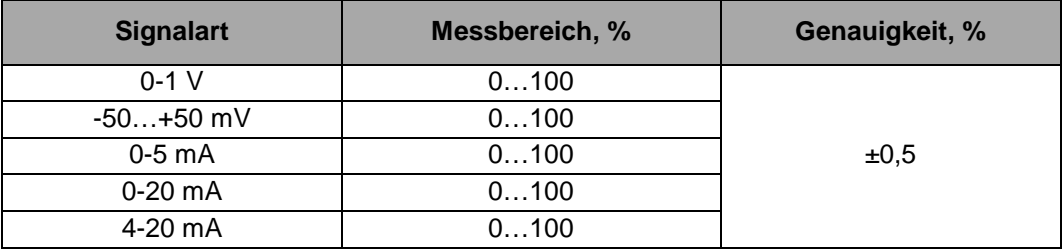

#### *Tabelle 2.3 Temperatursensoren*

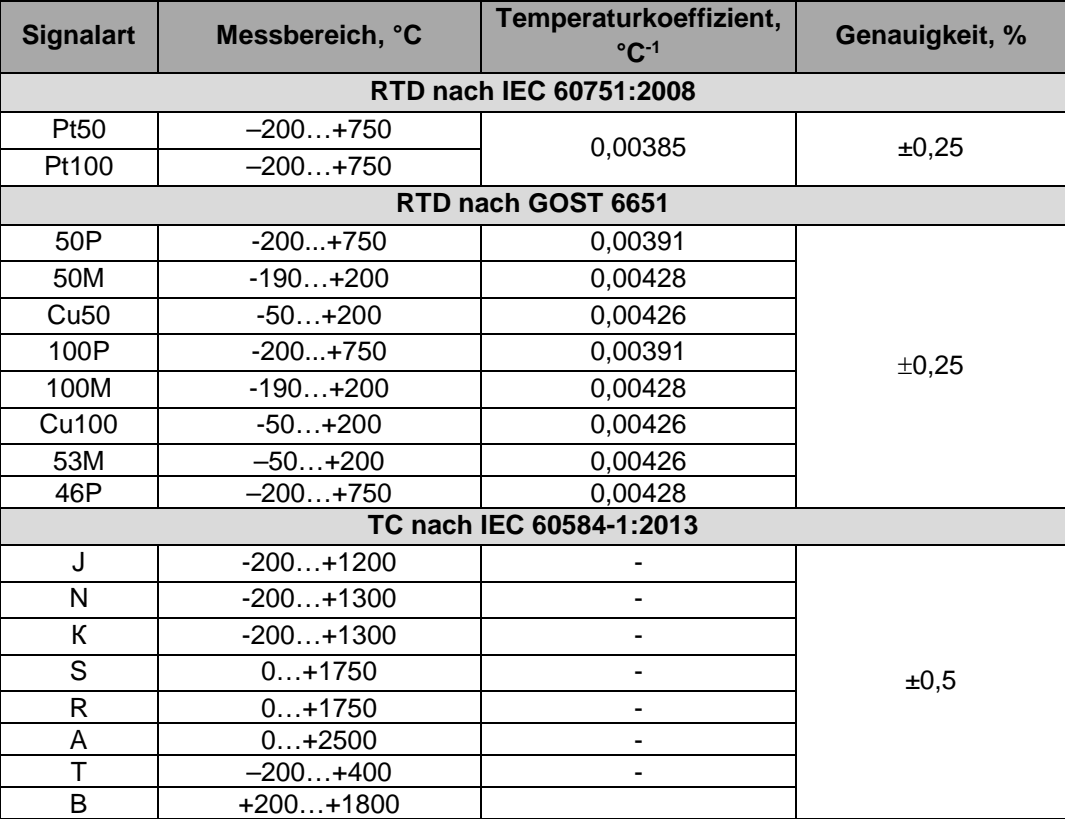

## **Technische Daten**

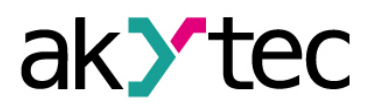

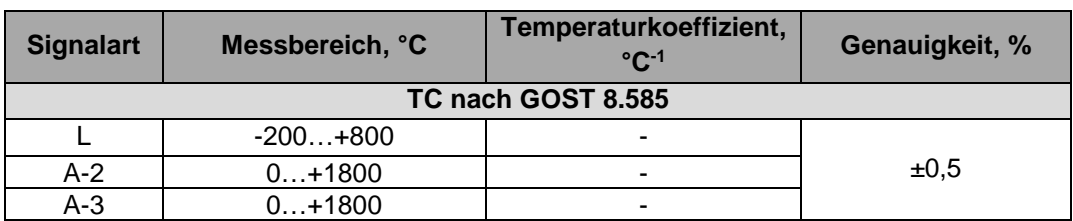

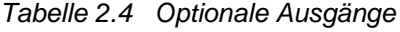

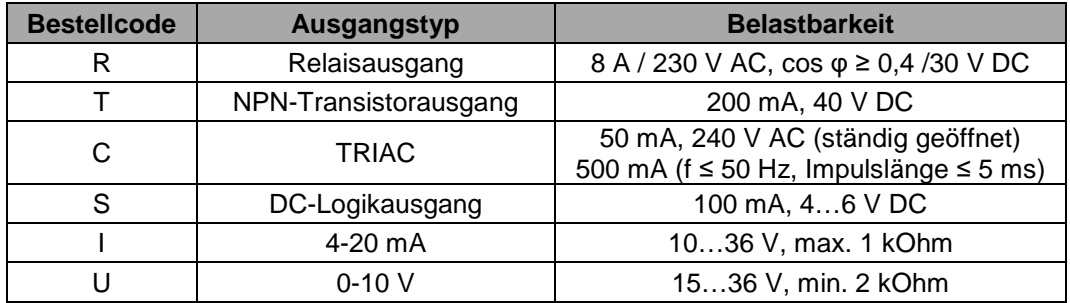

#### <span id="page-6-0"></span>**2.1 Betriebsbedingungen**

Das Relais ist für die selbstständige Konvektionskühlung ausgelegt. Dies ist bei der Auswahl des Installationsortes zu beachten.

Die folgenden Umgebungsbedingungen müssen beachtet werden:

- saubere, trockene und kontrollierte Umgebung, staubarm
- geschlossene explosionsgeschützte Räume ohne aggressive Dämpfe und Gase

#### *Tabelle 2.5*

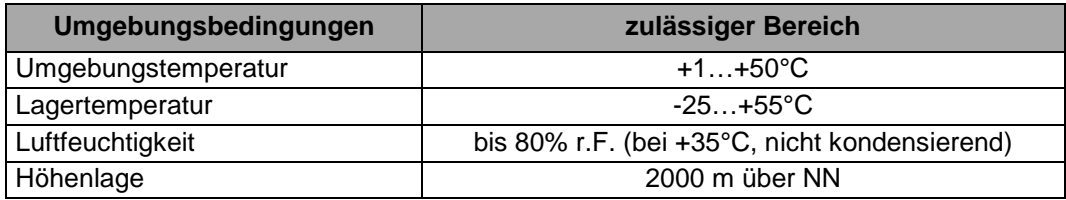

*schäden).*

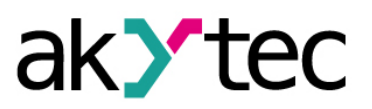

## <span id="page-7-0"></span>**3 Sicherheit**

Erklärung der verwendeten Symbole und Schlüsselwörter:

**A** GEFAHR

*Das Schlüsselwort GEFAHR wird bei Warnung vor einer unmittelbaren drohenden Gefahr verwendet. Die möglichen Folgen können Tod oder schwere Verletzungen sein (Personenschäden).*

*Das Schlüsselwort WARNUNG wird bei Warnung vor einer möglichen Gefahr verwendet.*

**WARNUNG**

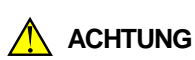

*Das Schlüsselwort ACHTUNG wird bei Warnung vor einer möglichen gefährlichen Situation verwendet.*

*Die möglichen Folgen können Tod oder schwere Verletzungen sein (Personen-*

*Die möglichen Folgen können leichte Verletzungen (Personenschäden).*

► **HINWEIS**

*Das Schlüsselwort HINWEIS wird bei einer Warnung vor einem Sachschaden verwendet.*

*Die möglichen Folgen einer Nichtbeachtung können Sachschäden, z. B. an der Maschine oder am Material sein.*

#### <span id="page-7-1"></span>**3.1 Bestimmungsgemäße Verwendung**

Das Gerät ist nur für die in dieser Bedienungsanleitung beschriebenen Einsatzbereiche vorgesehen, unter Beachtung aller angegebenen technischen Daten.

#### **Nicht bestimmungsgemäße Verwendung**

Jede andere Verwendung gilt als nicht bestimmungsgemäß. Besonders zu beachten ist hierbei:

- Das Gerät darf nicht eingesetzt werden für medizinische Geräte, die menschliches Leben oder körperliche Gesundheit erhalten, kontrollieren oder sonst wie beeinflussen.
- Das Gerät darf nicht in explosionsfähiger Umgebung eingesetzt werden.
- Das Gerät darf nicht eingesetzt werden in einer Atmosphäre, in der ein chemisch aktiver Stoff vorhanden ist.

#### **Montage**

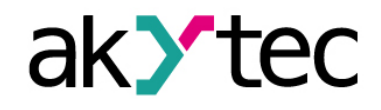

#### <span id="page-8-0"></span>**4 Montage**

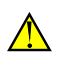

**ACHTUNG**

*Die Folgen einer nicht fachgerecht ausgeführten Montage könnten schwere oder leichte Verletzungen sowie Schäden am Gerät sein. Montage und Anschluss darf nur durch Fachkräfte oder durch eine beauftragte Fachkraft durchgeführt werden!*

Das Gerät ist in einem Kunststoffgehäuse für Wand- oder Wandmontage ausgeführt. Für die Messbilder siehe Anhang A.

#### <span id="page-8-1"></span>**4.1 Voraussetzungen**

- Installieren Sie das Gerät in einem Schrank mit sauberer, trockener und kontrollierter Umgebung. Für weitere Einzelheiten siehe 2.1.
- Das Modul ist für die natürliche Konvektionskühlung ausgelegt. Bei der Auswahl des Aufstellungsortes ist dies zu berücksichtigen.
- Die Dichtfläche muss sauber und glatt sein, damit die Schutzart IP54 (für H1 und H2) gewährleistet werden kann.
- Das Gerät kann in jedem Winkel angebracht werden.
- Max. Plattenstärke 15 mm.

#### <span id="page-8-2"></span>**4.2 Einbau**

Montagereihenfolge für Tafeleinbau (Gehäuse H1 oder H2):

- Den Montageausschnitt für H1 (Abb. A.1) bzw. H2 (Abb. A.2 und Abb. 4.1. ) vorbereiten
- Prüfen Sie, ob die Montagedichtung am Gerät angebracht ist
- Setzen Sie das Gerät in den Ausschnitt ein
- Setzen Sie die 2 mitgelieferten Befestigungselemente in die vorgesehenen seitlichen Schlitze des Geräts ein
- Setzen Sie die Schrauben in die Befestigungselemente und ziehen Sie sie fest

Montagereihenfolge für Wandmontage (H3):

- bereiten Sie drei Bohrungen gemäß Abb. A.3 vor
- befestigen Sie die dreieckige Montagehalterung mit drei Schrauben М4x20 (nicht mitgeliefert) (siehe Anhang A und Abb. 4.2a).
- Haken Sie den Befestigungswinkel an der Rückseite des Gerätes am oberen Rand der Halterung an (Abb. 4.2b)
- $\mathbf C$ **CONTRACTOR**

*Abb. 4.1 Tafeleinbau*

– Befestigen Sie das Gerät mit der mitgelieferten Schraube an der Halterung (Abb. 4.2c).

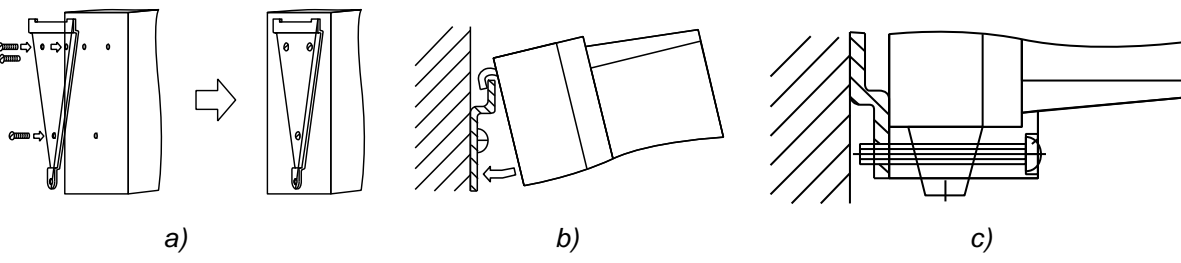

*Abb. 4.2 Wandmontage*

*Elektrische Spannung*

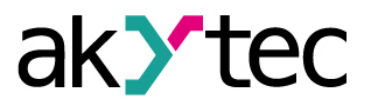

#### <span id="page-9-0"></span>**5 Elektrischer Anschluss**

**GEFAHR**

*Elektrische Körperströme könnten Sie töten oder schwer verletzen. Der Anschluss muss durch eine Elektrofachkraft erfolgen. Die Netzspannung muss mit der auf dem Typenschild angegebenen Bemessungsspannung übereinstimmen! Netzseitig muss eine entsprechende elektrische Absicherung vorhanden sein!*

**WARNUNG** *Schalten Sie die Versorgungsspannung nur nach der vollständigen Verdrahtung des Geräts ein.*

**WARNUNG**

*Die Klemmen 1…8 für die Stromversorgung und Ausgänge sind für eine maximale Spannung von 250 V ausgelegt. Es dürfen keine Spannungen über 250 V an die Klemmen 1…8 angelegt werden, um einen Isolationsdurchschlag oder Überschlag zu vermeiden. Verschiedene Phasen sind nicht erlaubt.*

#### <span id="page-9-1"></span>**5.1 Allgemein**

- Das Layout von Anschlussklemmen ist in Abb. 5.1 und die Klemmenbelegung in der Tabelle 5.1 dargestellt
- Stellen Sie sicher, dass für das Gerät eine eigene Stromversorgungsleitung und eine elektrische Sicherung I =  $0,5$  A vorgesehen sind
- Schließen Sie die Stromversorgung an die Klemmen L / N an
- Verdrahten Sie die Eingänge gemäß der Abb. 5.2...5.3
- Verdrahten Sie die Ausgänge gemäß der Abb. 5.4...5.10
- Der maximale Leitungsquerschnitt beträgt 1,5 mm²

## ► **HINWEIS**

*Signal- und Datenleitungen dürfen nicht zusammen mit Stromleitungen verlegt werden. Für die Signalleitungen darf ausschließlich ein geschirmtes Kabel verwendet werden.*

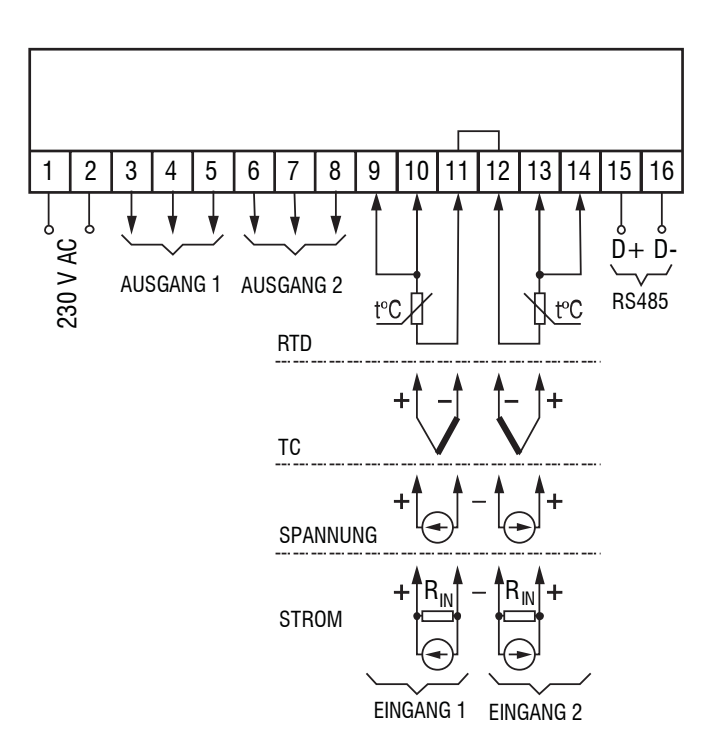

*Abb. 5.1 Elektrischer Anschluss*

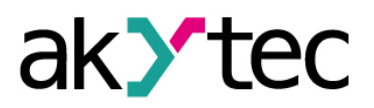

- Schließen Sie die RS485-Leitung an die Klemmen D+ und D- an.
- Der Anschluss an die Schnittstelle RS485 erfolgt über TwistedPair-Kabel. Die Verbindungsleitung darf 1200 m nicht überschreiten.

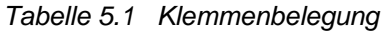

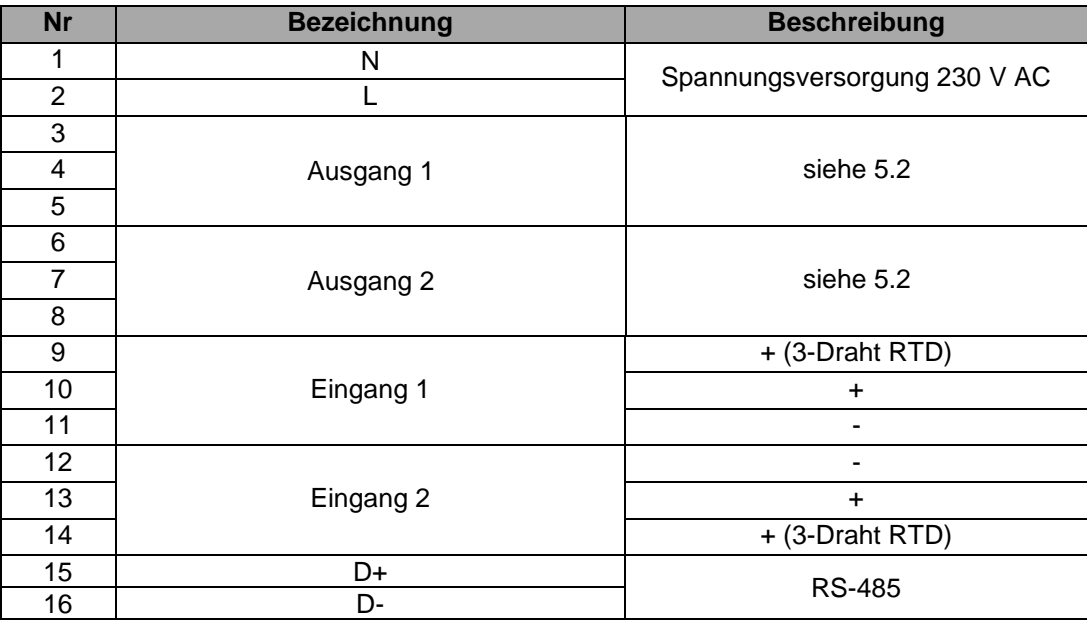

#### <span id="page-10-0"></span>**5.2 Eingänge**

Unterstützte Signale (siehe Tabelle 2.2 und 2.3):

- Thermoelemente (TC)
- Widerstandsthermometer (RTD)
- Lineare Strom- und Spannungssignale

*Tabelle 5.2 Sensorleitung*

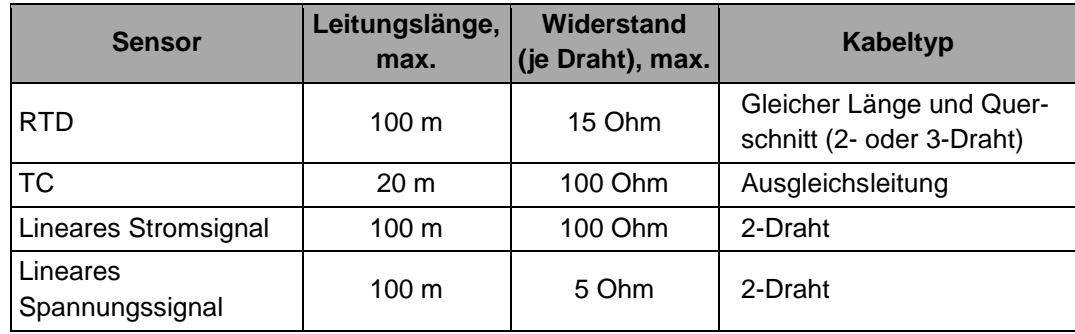

- Beim Anschluss eines RTD sollen alle Leiter von gleicher Länge und Querschnitt sein.
- Beim Anschluss eines Thermoelements soll eine Thermoelementleitung benutzt werden.
- Die Thermoelement-Fühler beider Kanäle müssen voneinander und von den geerdeten Teilen isoliert werden.
- Kaltstellenkompensation (CJC) ist vorgesehen.

#### <span id="page-10-1"></span>**5.2.1 Lineare Signale**

Schließen Sie ein Strom- oder Spannungssignal gemäß Abb. 5.2, 5.3. Eine Hilfsspannungsquelle wird benötigt.

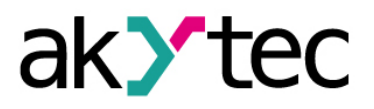

► **HINWEIS** *Um ein Eingangssignal 4-20 mA zu messen muss ein Shunt-Widerstand RIN = 100 Ohm (±1%) parallel geschaltet werden.*

Ein Spannungssignal kann direkt an die Eingangsklemmen angeschlossen werden.

► **HINWEIS** *Die Hilfsspannung darf 36 V nicht überschreiten.*

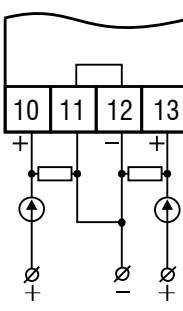

*Abb. 5.2 4-20 mA Sensorverdrahtung Abb. 5.3 0-1 V Sensorverdrahtung*

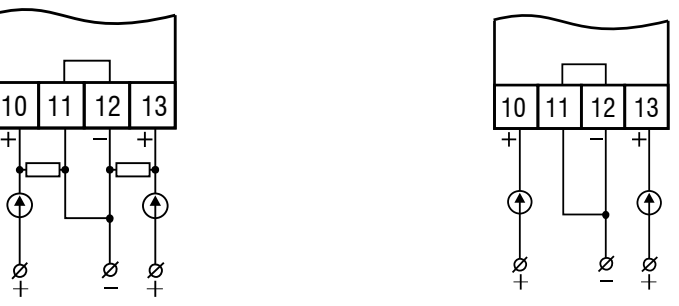

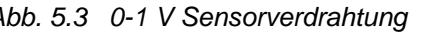

#### <span id="page-11-0"></span>**5.3 Ausgänge**

Optionale Ausgänge (siehe Tabelle 2.4):

- Relaisausgang
- NPN-Transistorausgang
- **TRIAC**
- DC-Logikausgang
- Analog 4-20 mA
- Analog 0-10 V

#### <span id="page-11-1"></span>**5.3.1 Relaisausgang (R)**

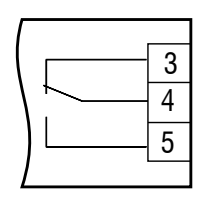

*Abb. 5.4 Relaisausgang*

#### <span id="page-11-2"></span>**5.3.2 NPN-Transistorausgang (T)**

Die NPN-Transistorausgänge vom Typ T sind für die Steuerung von Niederspannungsrelais bis 60 V / 400 mA vorgesehen.

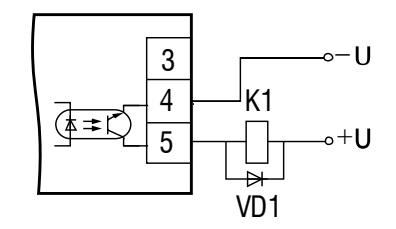

*Abb. 5.5 NPN-Transistorausgänge*

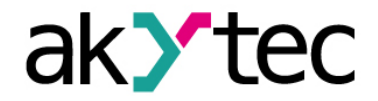

**► HINWEIS** *Schließen Sie eine Diode (Imax = 1 A, Umax=100 V) parallel zu einer Ausgangslast an, um ein Rückwärtsstrom am Ausgang zu vermeiden.*

#### <span id="page-12-0"></span>**5.3.3 TRIAC (C)**

Der Widerstand R1 (5…20 kOhm) dient zur Laststrombegrenzung.

**► HINWEIS** *Um die Thyristoren oder TRIACs vor Überspannungen zu schützen, sollte der Last ein RC-Glied parallel geschaltet werden: R2 (47…68 Ohm) und C1 (0,1 x 630 V).*

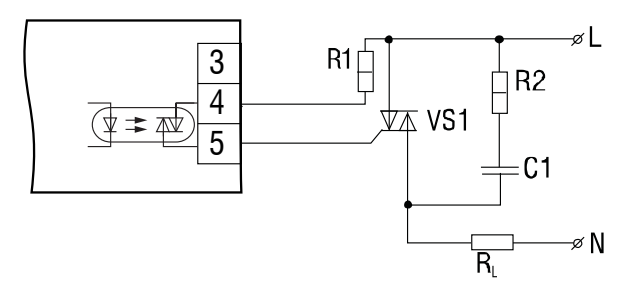

*Abb. 5.6 Anschluss von einen Leistungstriac*

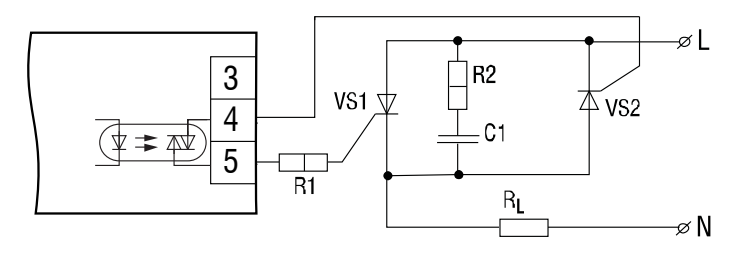

*Abb. 5.7 Antiparallelschaltung von zwei Thyristoren*

#### <span id="page-12-1"></span>**5.3.4 DC-Logikausgang (S)**

Die Logikausgänge vom Typ S sind für die Steuerung von Halbleiterrelais mit einer Spannung von 4…6 V DC und einem Strom bis 100 mA vorgesehen.

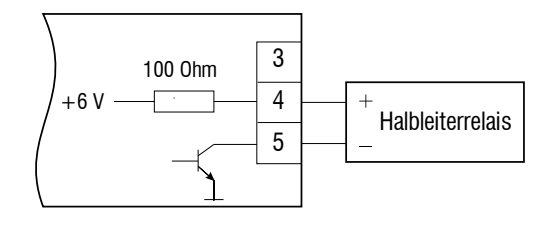

*Abb. 5.8 DC-Logikausgang*

#### <span id="page-12-2"></span>**5.3.5 Analog 4-20 mA (I)**

Die Analogausgänge des Geräts erfordern eine Hilfsspannung.

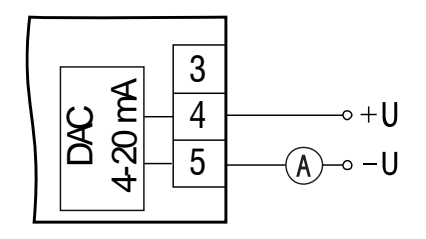

*Abb. 5.9 Ausgang 4-20 mA*

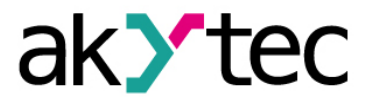

► **HINWEIS** *Die Hilfsspannung darf 36 V nicht überschreiten Der Ausgang 4-20 mA ist für einen maximalen Lastwiderstand von 1 kOhm ausgelegt.*

#### <span id="page-13-0"></span>**5.3.6 Analog 0-10 V (U)**

Der analoge Ausgang 0-10 V erfordert eine Hilfsspannung.

**► HINWEIS** *Die Hilfsspannung darf 36 V nicht überschreiten. Der Ausgang 0-10 V ist für einen minimalen Lastwiderstand von 2 kOhm ausgelegt.*

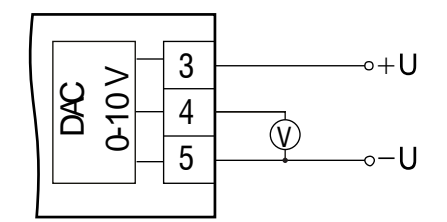

*Abb. 5.10 Ausgang 0-10 V*

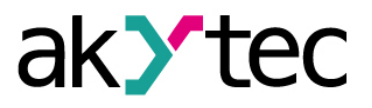

#### <span id="page-14-1"></span><span id="page-14-0"></span>**6.1 Bedienelemente**

Das Gerät hat ein Kunststoffgehäuse, das je nach Modell für den Einbau in eine Steuertafel oder für Wandmontage vorgesehen ist. Die Anzeige- und Bedienungselemente befinden sich auf der Frontseite.

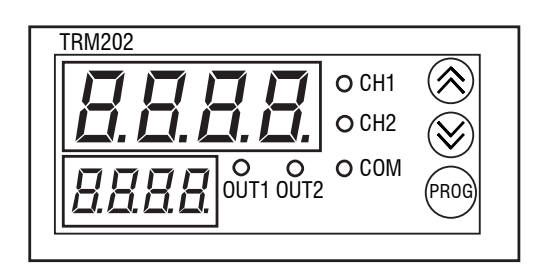

*Abb. 6.1 Frontansicht (H2-Gehäuse)*

Der Betrieb des Gerätes kann mit zwei 4-stelligen Displays, drei Tasten und fünf LEDs an der Frontplatte kontrolliert und gesteuert werden. LED-Indikatoren informieren den Bediener über den Zustand des Reglers und der Ausgänge.

*Tabelle 6.1 Displays*

| <b>Display</b>                 | <b>Modus</b>   | Angezeigte Informationen |
|--------------------------------|----------------|--------------------------|
| <b>Oberes Display</b><br>(rot) | <b>Betrieb</b> | Prozesswert              |
|                                | Konfiguration  | Parametername            |
|                                | Menü           | "MENU"                   |
|                                | Fehler         | Fehlername               |
| Unteres Display<br>(grün)      | <b>Betrieb</b> | Sollwert                 |
|                                | Konfiguration  | Parameterwert            |
|                                | Menü           | Parametergruppe          |

Für Anzeigefunktionen während der Konfiguration sehen Sie den Abschnitt 6.3 "Konfiguration".

#### *Tabelle 6.2 LEDs*

| <b>LED</b>       | <b>Zustand</b>   | <b>Beschreibung</b>                   |
|------------------|------------------|---------------------------------------|
| CH <sub>1</sub>  | leuchtet         | oberes Display zeigt CH1 Eingangswert |
| CH2              | leuchtet         | oberes Display zeigt CH2 Eingangswert |
| <b>COM</b>       | blinkt für 0,1 s | bei der Datenübertragung              |
| OUT <sub>1</sub> | leuchtet         | Ausgang 1 EIN                         |
| $O$ UT2          | leuchtet         | Ausgang 2 EIN                         |

*Tabelle 6.3 Funktionstasten*

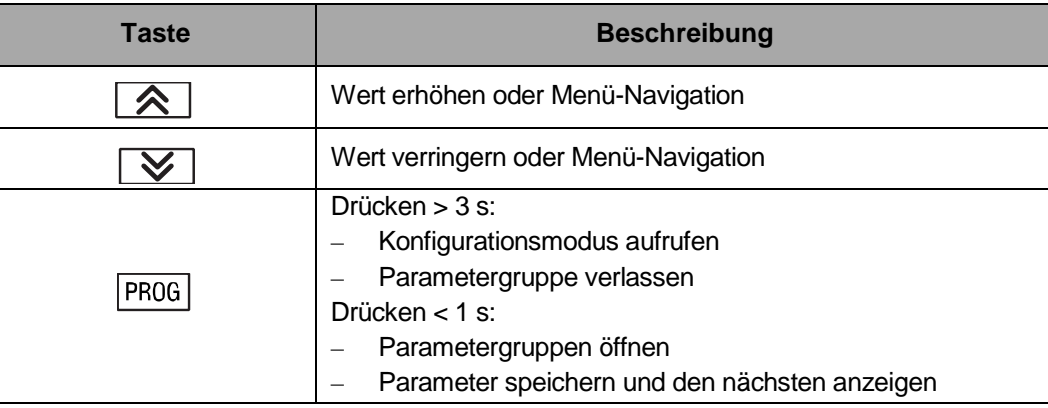

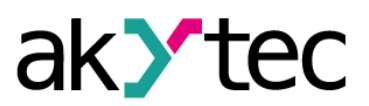

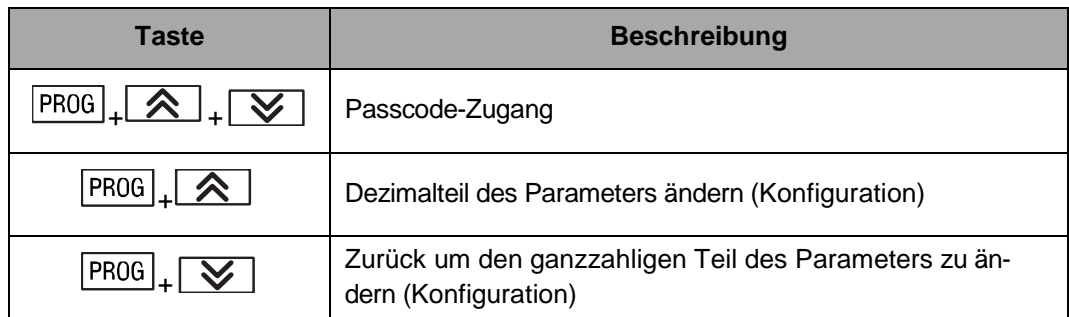

### <span id="page-15-0"></span>**6.2 Funktionsprinzip**

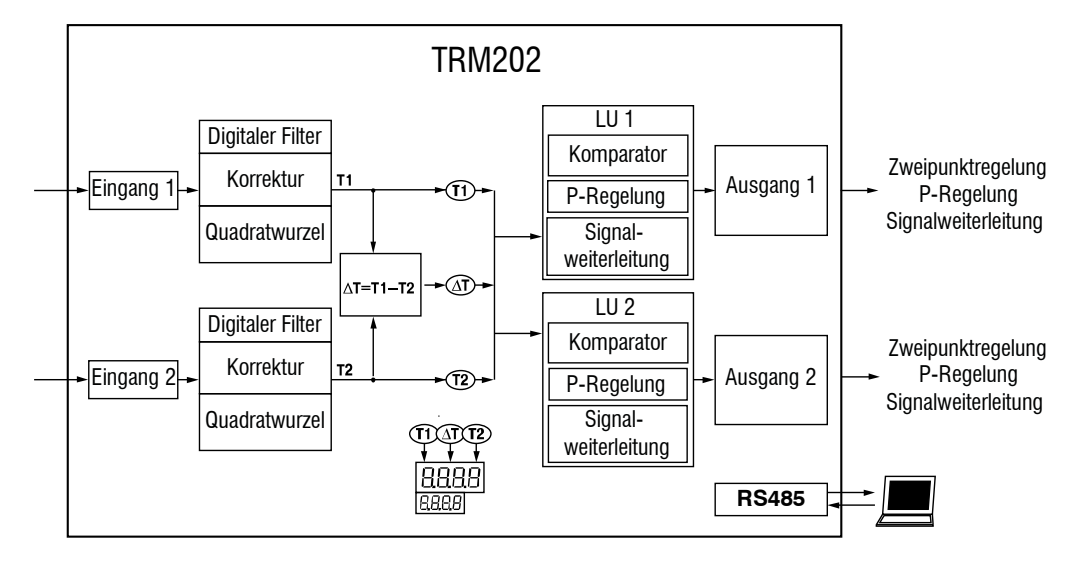

*Abb. 6.2 Blockschaltbild*

Das Gerät hat zwei Steuerkanäle. Bei der Regelung werden die Eingangssignale entsprechend dem gewählten Sensortyp (Parameter **in.t1**, **in.t2**, siehe Tabelle B.1) umgewandelt. Der Messwert wird entsprechend den Kanaleinstellungen angezeigt und verarbeitet.

Jeder der gemessenen Werte oder die Differenz zwischen diesen kann als Eingangswert für die eine der Regeleinheiten (LU) verwendet werden. Die Regeleinheit analysiert den Eingangswert und erzeugt das Steuerausgangssignal entsprechend den Regeleinheit-Einstellungen.

Jeder der Ausgänge kann der einen der Regeleinheiten zugeordnet und zur Steuerung, Alarm oder Signalweiterleitung verwendet werden.

Das Gerät kann mit den analogen oder digitalen Ausgängen ausgestattet werden (siehe 1.4 "Bestellschlüssel").

Für Dreipunkt-Regelung muss das Gerät mit zwei digitalen Ausgängen ausgestattet werden.

#### <span id="page-15-1"></span>**6.3 Konfiguration**

Im Systemmenü werden die Parameter in 5 Gruppen untergeteilt: **LvoP**, **Adv**, **LvIn**, **LvoU** und **Comm** (Abb 6.3).

Für die vollständige Parameterliste siehe Tabelle B.1.

Die Parameter werden in den Speicherregistern gemäß Tabelle C.3 gespeichert.

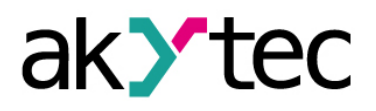

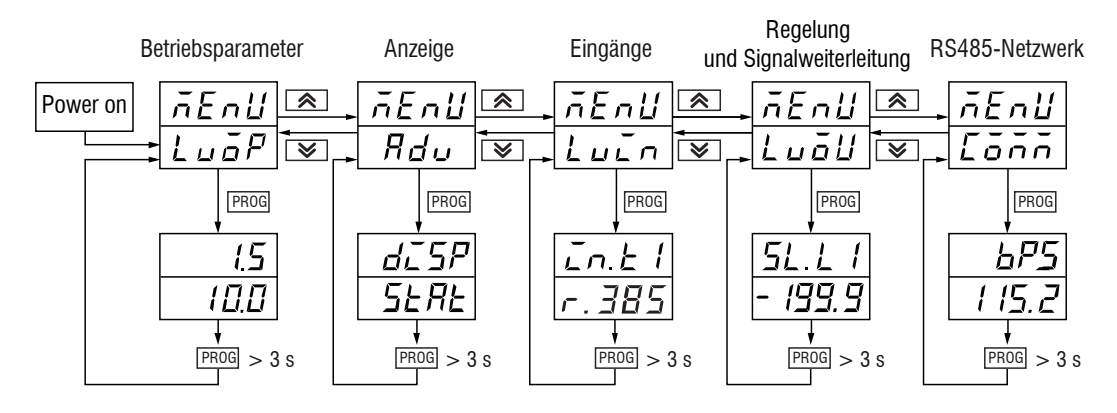

*Abb. 6.3 Parametergruppen*

- **LvoP** (**SP1**, **SP2**) Betriebsparameter, werden beim Gerätestart angezeigt
- **Adv** Display-Einstellungen
- **LvIn** Eingangseinstellungen
- **LvoU** Regelung- und Signalweiterleitung-Einstellungen
- **Comm** Einstellungen für RS485-Schnittstelle

Um die Funktionstasten in der Konfiguration zu verwenden, siehe Tabelle 6.3.

Die Umschaltung zwischen Steuer- und Konfigurationsmodus erfolgt standardmäßig mit

der Taste <sup>PROG</sup>. Um den Konfigurationsmodus automatisch zu verlassen, verwenden Sie den Parameter **rESt** (Ruhezeit). Wenn während der Ruhezeit keine Tastenaktivität erkannt wird, wird der Konfigurationsmodus beendet. Der Parameter kann im Bereich 5...99 Sek. eingestellt werden. Standardmäßig **rESt** = OFF.

#### <span id="page-16-0"></span>**6.4 Temperatursensoren**

Ein Signal von einem Widerstandsthermometer oder Thermoelement wird entsprechend der Sensorkurve für den ausgewählten Sensor umgewandelt. Der Typ der angeschlossenen Sensoren muss in den Parametern **in.t1**, **in.t2** für beide Kanäle eingestellt werden.

Bei Verwendung von RTD oder TC kann die angezeigte Genauigkeit für die gemessene Temperatur im Parameter **dPt1**, **dPt2** (Dezimalpunkt angezeigt) eingestellt werden. Für Sensoren mit linearem Ausgang ist der Parameter nicht im Menü vorhanden. Für die Thermoelemente mit der oberen Grenze über 1000°C wird empfohlen **dPt** = 1, für andere Temperatursensoren **dPt** = 0 einzustellen.

Wenn die Differenz ΔT als Eingang für eine Regeleinheit verwendet wird und die Einstellungen für **dPt1** und **dPt2** unterschiedlich sind, wird der ΔT-Wert mit der Genauigkeit **dPt1** angezeigt.

Wenn das Thermoelement verwendet wird, ermöglicht die Kaltstellenkompensation (CJC) eine präzise Temperaturmessung. Der Vergleichsstellensensor befindet sich nahe der Eingangsklemmen. Die Funktion ist standardmäßig aktiv. Sie sollte nur während der Kalibrierung deaktiviert werden. Stellen Sie den Parameter **wXC** (Kalibrierparameter) auf OFF, um diese Funktion zu deaktivieren. Diese Einstellung ist für beide Eingänge wirksam.

#### <span id="page-16-1"></span>**6.5 Lineare Signale**

Es gibt zusätzliche Funktionen für die Verarbeitung eines linearen Signals: Skalierung, Quadratwurzel und Dezimalpunktposition.

Bei Verwendung der Sensoren mit linearem Ausgangssignal kann die Genauigkeit im Parameter **dP1** (**dP2**) (Dezimalpunkt) eingestellt werden. Bei Temperatursensoren ist **dP** = 1 und nicht im Menü vorhanden.

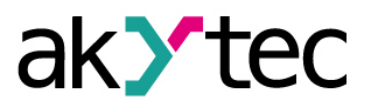

**Hinweis**: Der Parameter **dP** beeinflusst andere Parameter (siehe Tabelle B.1).

Der Messbereich kann in den folgenden Parametern definiert werden:

**in.L1** (**in.L2**) – Signaluntergrenze

**in.H1** (**in.H2**) – Signalobergrenze

Wenn **in.L**<**in.H**, dann

$$
Messagert = in. L + \frac{(in. H - in. L) * (S_i - S_{min})}{S_{max} - S_{min}}
$$

Wenn **in.L**>**in.H**, dann

$$
Message{H} = in. L - \frac{(in. L - in. H) * (S_i - S_{min})}{S_{max} - S_{min}}
$$

wobei

Smax – max. Signalwert (z. B. 20 beim Signal 4-20 mA) Smin – min. Signalwert (z. B. 4 beim Signal 4-20 mA)  $S_i$  – aktueller Signalwert

#### **Hinweis:**

Nach der Änderung der Signalgrenzen, so dass **in.L1** > **in.H1** (**in.L2** > **in.H2**), müssen die Sollwertgrenzen **SL.L1** (**SL.L2**), **SL.H1** (**SL.H2**) und Weiterleitungsgrenzen **An. L1** (**An.L2**), **An.H1** (**An.H2**) (Gruppe **LvoU**) neu eingestellt werden (siehe 6.11).

#### <span id="page-17-0"></span>**6.5.1 Quadratwurzel-Funktion**

Die Funktion ist für Sensoren mit Ausgangssignal, der proportional zum Quadrat des Messsignals ist, vorgesehen. Um die Funktion für einen Eingang zu aktivieren, muss der Parameter **Sqr1**, **Sqr2** (Gruppe **Lvin**) auf ON gesetzt werden.

#### <span id="page-17-1"></span>**6.6 Filter**

Der digitale Filter besteht aus zwei Stufen.

1. Ein **Komparator** wird in der ersten Stufe verwendet, um die offensichtlichen "Lücken" oder "Ausreißer" im Eingangssignal zu ermitteln. Die Filterbandbreite für den Komparator muss im Parameter **Fb1** (**Fb2**) in Messeinheiten im Bereich 0...9999 angegeben werden. Wenn die Bandbreite auf 0 gesetzt ist, wird der Filter deaktiviert.

Die Differenz zwischen den beiden letzten Messungen T<sub>i</sub> und T<sub>i-1</sub> wird ermittelt und mit der Bandbreite verglichen. Wenn die Differenz die Bandbreite überschreitet, wird die letzte Messung Ti durch (Ti-1 + **Fb**) ersetzt und die Bandbreite verdoppelt, um die Kennlinie zu glätten. Eine kleinere Filterbandbreite verlangsamt die Antwort auf die Änderung des Eingangssignals (Abb 6.4)

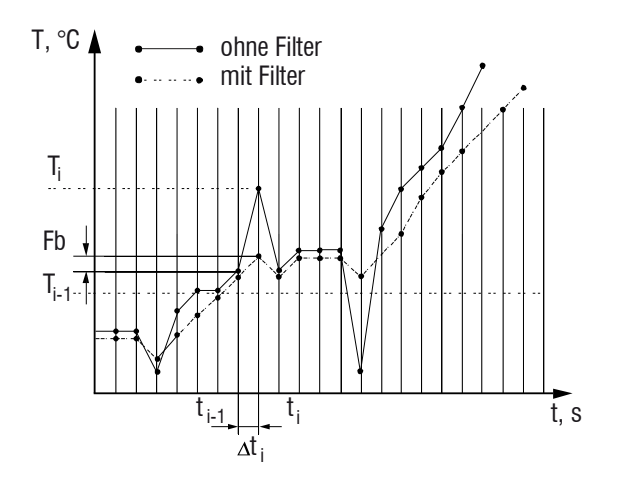

*Abb. 6.4 Filterbandbreite*

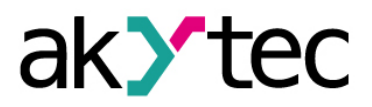

Es wird empfohlen die Filterbandbreite zu erhöhen oder den Parameter zu deaktivieren, wenn eine geringe Störung oder ein schnell variierender Prozess auftritt.

Bei hohen Signalstörungen verringern Sie die Bandbreite, um die Auswirkungen auf den Prozess zu reduzieren.

2. Die **Dämpfung** mit dem Parameter **inF1**, **inF2** (Gruppe **Lvin**) wird in der zweiten Stufe verwendet. Die Filterzeitkonstante kann im Bereich 1...999 Sekunden eingestellt werden. Je größer der Wert, desto besser die Störfestigkeit und desto langsamer die Ausgangsreaktion. Wenn der Wert auf 0 gesetzt ist, wird die Dämpfung deaktiviert.

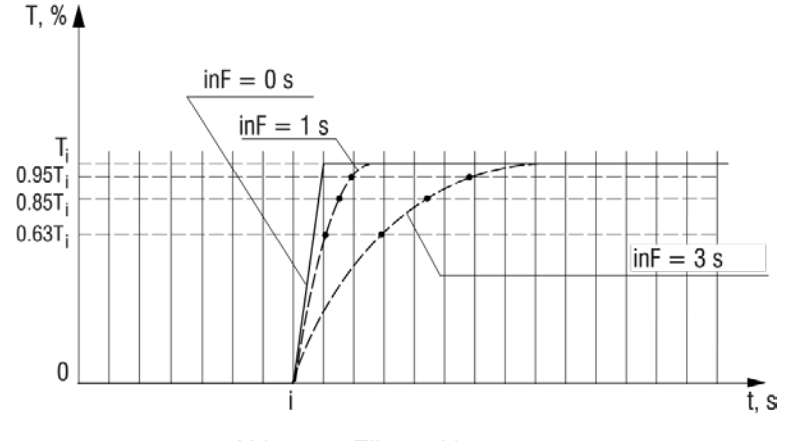

*Abb. 6.5 Filterzeitkonstante*

#### <span id="page-18-0"></span>**6.7 Korrektur**

Die Sensorkennlinie kann mit Korrekturparameter, das Offset und die Neigung, korrigiert werden:

- Das Offset kann im Parameter **SH1** (**SH2**) (Gruppe **Lvin**) in Messeinheiten im Bereich von -500,0…500,0 eingestellt werden, um den Sensor-Anfangsfehler zu korrigieren.
- Die Neigung kann im Parameter **KU1** (**KU2**) (Gruppe **Lvin**) im Bereich 0,5…2,0 eingestellt werden.

Stellen Sie ggf. die Korrekturparameter **SH1**, **SH2, KU1, KU2** ein. Bei Verwendung des Widerstandsthermometers in 2-Leiter-Verbindung sollte das Offset eingestellt werden, um den Sensorleitungswiderstand zu kompensieren.

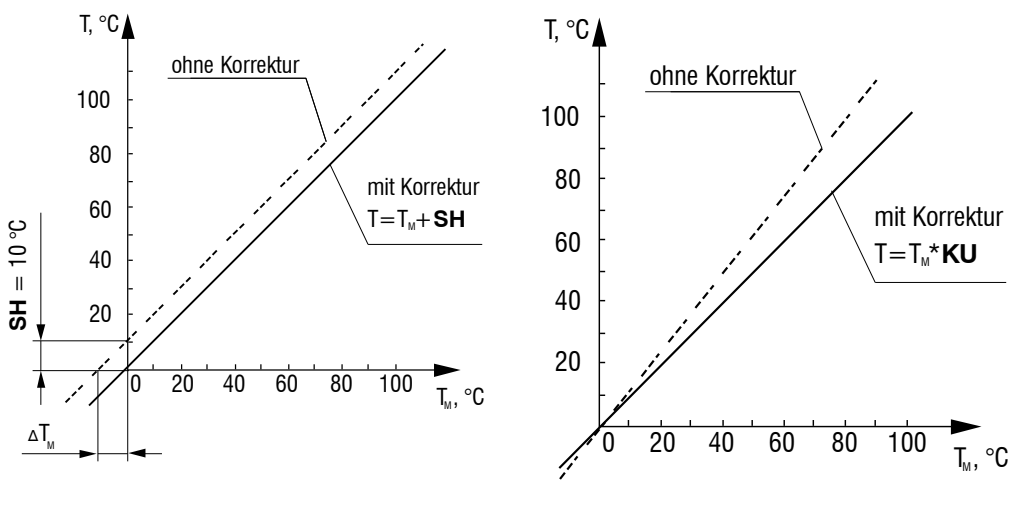

*Abb. 6.6 Offset Abb. 6.7 Neigung*

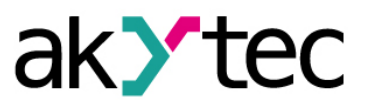

#### <span id="page-19-0"></span>**6.8 Regeleinheit**

Die Kombination einer Regeleinheit (LU) mit ihrem Eingangsparameter und dem zugeordneten Ausgang definiert einen Steuerkanal (siehe Abb. 6.2).

Die Sollwerte **SP1** und **SP2** sollten als die wichtigsten Regelparameter eingestellt werden. Für weitere Informationen siehe 6.9 "Sollwertgrenzen".

Folgende Parameter sollten festgelegt werden, um das Regelprozess zu definieren:

- Die Eingänge der Regeleinheiten **iLU1**, **iLU2** (Gruppe **Lvin**): Pu1, Pu2 oder dPv. Wenn den Wert Pu1 oder Pu2 gewählt wird, ist einer der Eingänge direkt mit der LU verbunden. Auch die Differenz dPv zwischen zwei Eingangswerten kann gewählt werden. Bei der Berechnung der Differenz müssen die Eingangswerte in den gleichen Einheiten gemessen werden. Um das Gerät als Dreipunktregler zu verwenden, sollte das gleiche Signal als Eingang für beide LU verwendet werden.
- Jede LU kann in verschiedenen Modi arbeiten, je nach dem Typ des angeschlossenen Ausgangs:
	- o Zweipunktregler nur für Digitalausgang
	- o P-Regler– für Analogausgang, Parameter **dAC1**, **dAC2** = o
	- o Signalweiterleitung für Analogausgang, Parameter **dAC1**, **dAC2** = Pv

#### <span id="page-19-1"></span>**6.9 Sollwertgrenzen**

Der gültige Bereich für den Sollwert **SP1** (**SP2**) wird durch die Sollwertgrenzen **SL.L1** (**SL.L2**) und **SL.H1** (**SL.H2**) begrenzt.

Die Sollwertgrenzen sind ebenfalls begrenzt. Sie können nur die Werte innerhalb des Messbereichs für den ausgewählten Sensor annehmen.

#### **Hinweis:**

Die Parameter **SP**, **SL.L**, **SL.H**, **An.L**, **An.H** können die Werte über 1000°С für die Thermoelemente mit der oberen Grenze über 1000°C annehmen. In diesem Fall wird der Wert auf dem unteren Display ohne Dezimalteil angezeigt, jedoch mit dem blinkenden Punkt nach der letzten Ziffer angezeigt: [  $I \Box \Box \Box$ ]. Der blinkende Punkt zeigt an, dass die Zahl einen Dezimalteil hat.

Um den Dezimalteil anzuzeigen und zu ändern, drücken Sie die Tasten  $\boxed{\text{PROG}}$  +  $\boxed{\bigotimes}$ ,

[ $\cdot$  -  $\cdot$  .  $\vec{D}$ ] wird angezeigt. Um den Dezimalteil zu ändern, drücken Sie die Taste  $\Box$ oder  $\boxed{\bigtriangledown}$ . Um zum ganzzahligen Teil zurückzukehren, drücken Sie die Tasten FR0G +  $\overline{\mathsf{1}\times\mathsf{1}}$ 

#### <span id="page-19-2"></span>**6.10 Digitalausgang**

Konfigurierbare Parameter für LU mit Ausgängen vom Typ R, T, C, S (siehe Tabelle B.1):

- Hysterese **HYS1***,* **HYS2**
- Digitale Funktion **CmP1***,* **CmP2**
- Einschaltverzögerung **don1**, **don2**
- Ausschaltverzögerung **doF1**, **doF2**
- Minimale Einschaltdauer **ton1**, **ton2**
- Minimale Ausschaltdauer **toF1**, **toF2**

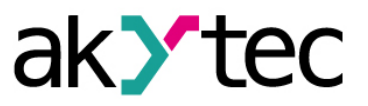

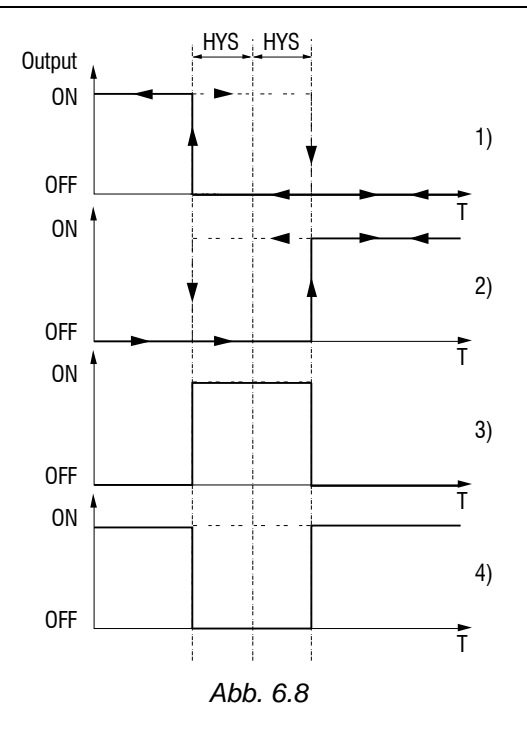

Wenn LU als Zweipunktregler arbeitet, kann eine der folgenden Funktionen (Parameter **CmP1***,* **CmP2**) angewendet werden:

- 1. Die Funktion "Heizen" wird verwendet, um den Heizvorgang zu steuern oder ein Alarmsignal zu erzeugen, wenn der Prozesswert Т unter dem Sollwert **SP** liegt. Der Ausgang wird bei Т < (**SP** - **HYS**) aktiviert und bei Т > (**SP** + **HYS**) deaktiviert.
- 2. Die Funktion "Kühlen" wird verwendet, um den Kühlvorgang zu steuern oder ein Alarmsignal zu erzeugen, wenn der Prozesswert über dem Sollwert **SP** liegt. Der Ausgang wird bei Т> (**SP** + **HYS**) aktiviert und bei Т <(**SP** - **HYS**) deaktiviert.
- 3. Die Funktion "Alarm innerhalb Grenzen" wird verwendet, um ein Alarmsignal zu erzeugen, wenn der Prozesswert innerhalb des voreingestellten Bereichs liegt. Der Ausgang wird aktiviert, wenn (**SP** - **HYS**) < Т <(**SP** + **HYS**).
- 4. Die Funktion "Alarm außerhalb Grenzen" wird verwendet, um ein Alarmsignal zu erzeugen, wenn der Prozesswert außerhalb des voreingestellten Bereichs liegt. Der Ausgang wird aktiviert, wenn Т < (**SP** - **HYS**) oder Т > (**SP** + **HYS**).

Im Zweipunktregler-Modus können auch die Ein- und Ausschaltverzögerung, sowie die minimale Ein- und Ausschaltdauer eingestellt werden.

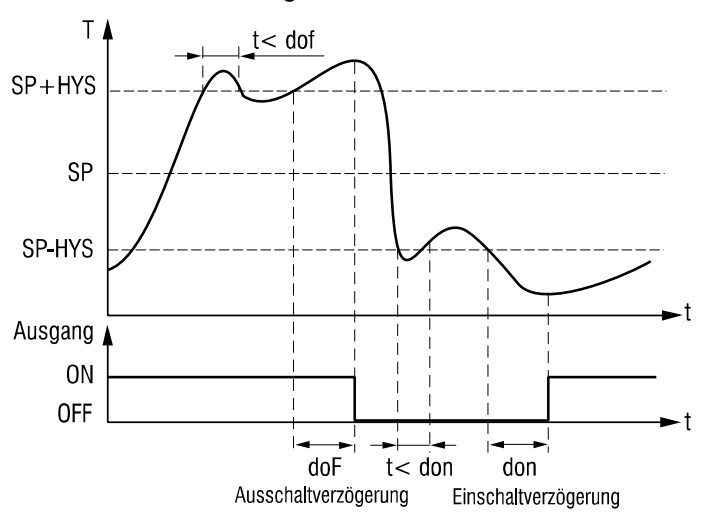

*Abb. 6.9 Ein- und Ausschaltverzögerung*

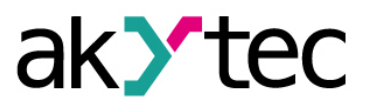

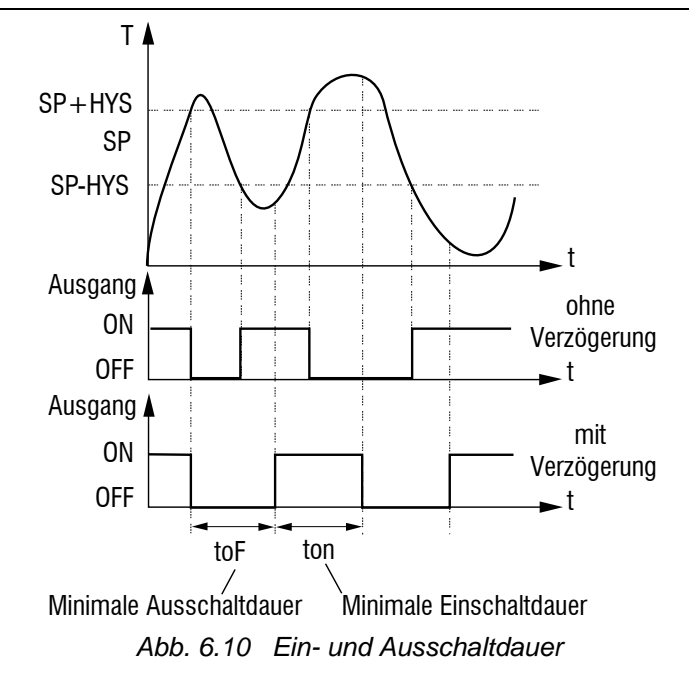

#### <span id="page-21-0"></span>**6.11 Analogausgang**

Konfigurierbare Parameter für LU mit Ausgängen vom Typ U, I (siehe Tabelle B.1):

- Analogmodus **dAC1**, **dAC2** (P-Regelung oder Signalweiterleitung)
- Proportionalbereich **XP1**, **XP2**
- Analogfunktion **CtL1**, **CtL2** (Heizen, Kühlen)
- Weiterleitung-Untergrenze **An.L1**, **An.L2**
- Weiterleitung-Obergrenze **An.H1**, **An.H2**

Im P-Regler-Modus (**dAC1**, **dAC2** = o) wird der Messwert Т mit dem Sollwert **SP** verglichen und das Signal proportional zur Abweichung innerhalb des Proportionalbereichs erzeugt.

Die Analoge Funktion (Heizung, Kühlung) bestimmt den Typ des Regelprozesses (siehe Abb. 6.11).

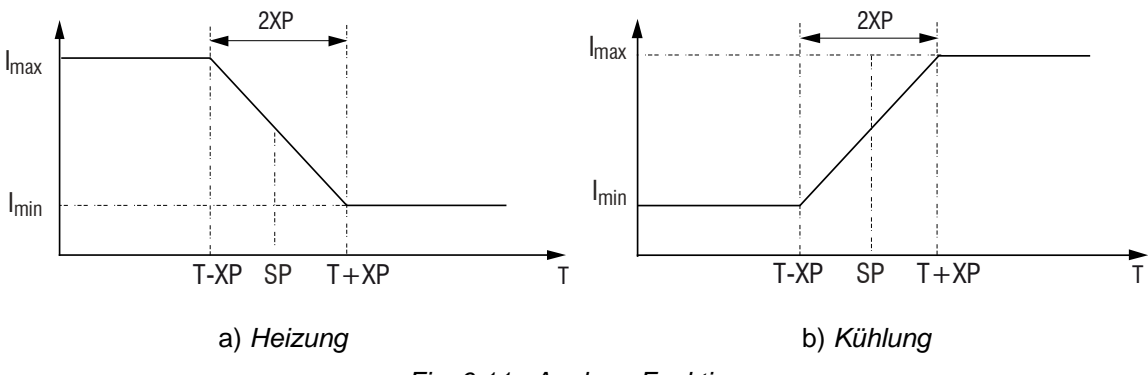

*Fig. 6.11 Analoge Funktion*

Im Weiterleitung-Modus (**dAC1**, **dAC2 = Pv**) wird der Eingangswert entsprechend den Weiterleitungsgrenzen skaliert und das skalierte Signal 4-20 mA an den zugeordneten Ausgang übertragen. Dieses Signal kann von einem externen Gerät verwendet werden.

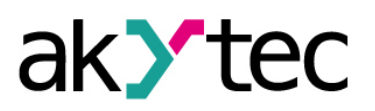

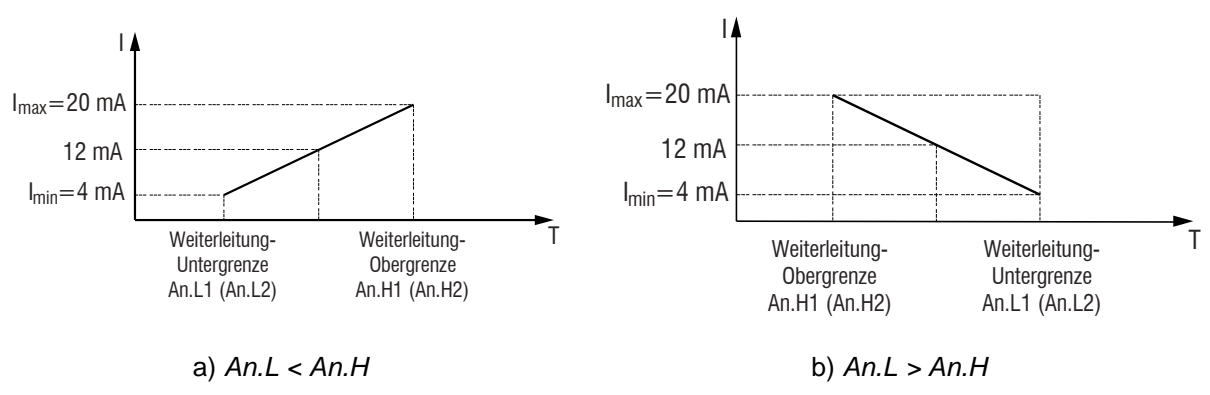

*Abb. 6.12 Signalweiterleitung*

Der Proportionalband **XP1**, **XP2** muss nach der Änderung des Sensortyps neu gesetzt werden.

#### <span id="page-22-0"></span>**6.12 Display-Einstellungen**

Im Regelungsmodus wird standardmäßig im oberen Display der Messwert am Eingang 1 und im unteren Display der Sollwert angezeigt. Der Anzeigemodus kann im Parameter **diSP** (**Adv**-Gruppe) geändert werden.

- **diSP** = StAt Statischer Modus (standard): Im oberen Display wird das Eingangssignal der Regeleinheit 1 angezeigt. Drücken Sie die Taste <sup>PROG</sup>, um das Eingangssignal der Regeleinheit 2 anzuzeigen.
- **diSP** = CYCL Zyklischer Modus: Die Eingangssignale zweier Kanäle werden abwechselnd im oberen Display mit der Periode von 6 Sekunden angezeigt. Die Anzeige blinkt einmal, wenn der Kanal geändert wird.
- **diSP** = botH Paralleler Modus: Das Eingangssignal der Regeleinheit 1 wird im oberen Display und das Eingangssignal der Regeleinheit 2 im unteren Display angezeigt. Drücken Sie die Taste <sup>PR06</sup>, um in den Statischer Modus zu wechseln.

Über den Parameter **rESt** (Ruhezeit) siehe 6.3 "Konfiguration".

#### <span id="page-22-1"></span>**6.13 RS485-Netzwerkeinstellungen**

Um die Kommunikation über RS485 einzurichten, verbinden Sie die RS485-Leitungen mit den Klemmen D+ und D- (siehe 5.1) und stellen in der Menügruppe **Comm** (siehe Tabelle C.1) folgende Netzwerkparameter ein:

- **Prot** Protokoll (akYtec, Modbus RTU, Modbus ASCII)
- **bPS** Baudrate (2.4…115.2 kBit/s)
- **A.LEn** Adressbits (7, 8)
- **Addr** Netzwerkadresse. Gültige Werte:

0…255 für **Prot** = *OWEN* und **A.LEn** = 8

0…2047 für **Prot** = *OWEN* und **A.LEn** = 11

0…247 für **Prot** = *M.RTU* oder *M.ASC* 

**rSdL** – Antwortverzögerung (1…45 ms)

*Tabelle 6.4* 

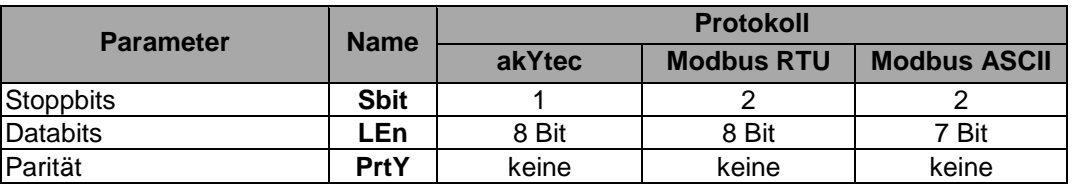

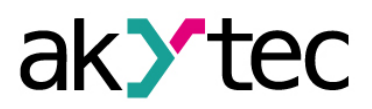

**Hinweis:** Die neuen Werte der Netzwerkparameter werden erst nach dem Neustart des Geräts (Aus- und Wiedereinschalten oder über Modbus) wirksam.

Im Systemmenü sind folgenden unveränderlichen Netzwerkparameter nicht verfügbar (siehe Tabelle 6.4).

#### <span id="page-23-0"></span>**6.14 Zugriffsschutz**

Für den Parameterzugriffsschutz stehen drei Sicherheitsparameter (Gruppe **SECr**) zur Verfügung:

- **oAPt** Lesezugriff
	- o **oAPt** = 0 Zugriff auf alle Parameter
	- o **oAPt** = 1 Zugriff nur auf **SP1**, **SP2**
	- o **oAPt** = 2 kein Zugriff
- **wtPt**  Schreibzugriff
	- $\circ$  **wtPt** = 0 Zugriff auf alle Parameter
	- o **wtPt** = 1 Zugriff nur auf **SP1**, **SP2**
	- $\circ$  **wtPt** = 2 Zugriff nur auf **SP1**
	- o **wtPt** = 3 kein Zugriff

To access the **SECr** group enter the passcode 100 using the keys  $\boxed{\mathbf{\hat{\times}}}$  and  $\boxed{\mathbf{\hat{\times}}}$ .

Um auf die Gruppe **SECr** zuzugreifen, geben Sie den Passcode 100 mit den Tasten  $\boxed{\mathbf{A}}$  und  $\boxed{\mathbf{V}}$  ein.

Diese Parameter haben keine Auswirkung auf den Zugriff über das RS485-Netzwerk.

#### <span id="page-23-1"></span>**6.15 Werkseinstellungen**

Um das Gerät auf die Werkseinstellungen zurückzusetzen, schalten Sie es **für mindestens 1 Minute aus**, halten Sie die Tasten  $\boxed{\triangle}$  und  $\boxed{\triangledown}$  gleichzeitig gedruckt und schalten Sie das Gerät wieder ein. Wenn [– – – –] auf dem oberen Display angezeigt ist, lassen Sie die Tasten los. Die Werkseinstellungen sind wiederhergestellt.

#### <span id="page-23-2"></span>**6.16 Kalibrierung**

Die Kalibrierung soll durchgeführt werden, um die Genauigkeit wiederherzustellen, nachdem ein Langzeitbetrieb oder eine Reparatur mit Wirkung auf das Messsystem durchgeführt wurde. Die Kalibrierung darf nur vom Hersteller durchgeführt werden. Für weitere Informationen wenden Sie sich bitte an den Technischen Support der akYtec GmbH.

#### **Steuerung**

#### <span id="page-24-0"></span>**7 Steuerung**

*Vor dem Start*

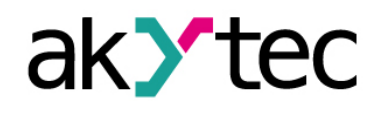

#### ► **HINWEIS**

*Vor dem Einschalten ist sicher zu stellen, dass das Gerät für min. 30 Minuten bei der vorgesehenen Betriebstemperatur (+1...+50 °С) gelagert wurde.*

#### <span id="page-24-1"></span>**7.1 Allgemein**

Es stehen drei Steuerungsmodi zur Verfügung: Autarke Regelung und Netzwerk-Steuerung.

Nach dem Einschalten des Geräts wird der Selbsttest durchgeführt und alle LEDs leuchten 2 Sekunden lang. Wenn der Selbsttest nicht erfolgreich ist, wird die Fehlerursache angezeigt (siehe Tabelle D.1). Ansonsten wird der eingestellte Steuerungsmodus aktiviert.

Der Operator kann den Zustand der Ausgänge mit den LEDs **OUT1** und **OUT2** kontrollieren. Die Anzeige hängt von dem Typ des Ausgangs ab. Für digitale Ausgänge:

- Die LED ist ein, wenn die entsprechende Regeleinheit mit dem verbundenen Ausgang ist aktiviert.
- Die LED ist aus, wenn die entsprechende Regeleinheit mit dem verbundenen Ausgang ist deaktiviert.

In den Geräten mit Analogausgang zeigt die blinkende LED den Ausgangssignalpegel an:

- Die LED ist aus, wenn der Ausgangssignalpegel auf seinem niedrigsten Wert liegt (4 mA für Strom, 0 V für Spannung).
- Wenn der Ausgangssignalpegel fängt an zu wachsen, beginnt die Anzeige einmal pro Sekunde zu blinken.
- Die LED leuchtet ständig, wenn der Signalpegel 20 mA bzw. 10 V erreicht.

#### <span id="page-24-2"></span>**7.2 Autarke Regelung**

In diesem Modus wird der Eingangsgröße **LUPv1** auf dem oberen Display und der Sollwert **SP1** auf dem unteren Display angezeigt. Um die Werte **LUPv2** und **SP2** anzuzeigen, drücken Sie die Taste PR0G

Der Sollwert kann mit den Tasten **200 und W** geändert werden, wenn kein Zugriffsschutz aktiviert ist (siehe 6.14). Drücken Sie die Taste <sup>| PROG</sup> . um den Sollwert zu speichern und zum nächsten Betriebsparameter zu gehen. Alternativ kann der Sollwert über das Systemmenü (siehe 6.3) in der Gruppe **LvoP** geändert werden.

#### <span id="page-24-3"></span>**7.3 Steuerung über Netzwerk**

Wenn die Netzwerksteuerung aktiviert ist, werden die Ausgänge nur vom Mastergerät gesteuert. Der Regler arbeitet nur als Slave.

Das Gerät unterstützt die Steuerung über RS485-Schnittstelle mit den Protokollen Modbus RTU / Modbus ASCII.

Bei der Zweipunkt-Regelung mit digitalem Ausgang ist die Filterzeitkonstante zu berücksichtigen (siehe 6.5).

Die unterstützten Modbus-Funktionen sind in Tabelle C.1 dargestellt.

Die implementierten Modbus Exception Codes sind in Tabelle C.2 dargestellt.

Die vollständige Liste der Parameter, auf die über das Modbus-Netzwerk zugegriffen werden kann, finden Sie in der Tabelle C.3.

Um der Steuerungsmodus auszuwählen, müssen die Parameter **r-L1, r-L2** (Netzwerk-Steuerung) eingestellt werden:

#### **Steuerung**

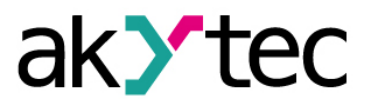

**r-L** = 0 – Autarke Regelung (Standard)

**r-Ll** = 1 – Netzwerk-Steuerung

Bei **r-L** = 1 werden alle Regelfunktionen deaktiviert, die LED **COM** leuchtet.

Bei **r-L** = 0 wird die Regelung aktiviert, die LED **COM** ist aus.

Die Netzwerksteuerung kann für jede Regeleinheit separat aktiviert werden.

Im Parameter **r.oUt1** und/oder **r.oUt2** (Netzwerk-Ausgangssignal) wird der gewünschte Ausgangspegel eingestellt:

**r.oUt** = 0 oder 1 – Ausgangszustand bei der Zweipunktregelung

**r.oUt** = 0…1.0 – Ausgangspegel bei der Proportionalregelung

#### **Hinweis:**

- 1. Die Parameter **r-L** und **r.oUt** sind nur über Netzwerk verfügbar.
- 2. Der Parameter **r-L** wird bei jeden Einschalten bzw. Neustart des Gerätes über Modbus mit dem Befehl **init** (siehe Tabelle C.1, Gruppe **Comm**) mit 0 initiiert.

#### <span id="page-25-0"></span>**7.4 Fehler**

Das Gerät überwacht die Integrität der an die Eingänge angeschlossenen Sensoren. Ein Sensorfehler wird ausgelöst, wenn der Sensor ausfällt oder der Messwert außerhalb des Messbereichs liegt (siehe Tabelle 2.3).

Im Falle eines Thermoelement-Kurzschlusses wird die Temperatur des "kalten Endes" angezeigt.

Die detaillierten Beschreibungen und Abhilfemaßnahmen sind in Tabelle D.1 aufgeführt.

*Schalten Sie das Gerät aus, bevor Sie den Sensor und Anschlussleitungen überprüfen.*

*Verwenden Sie nur das Messgerät mit der Ausgangsspannung max. 4.5 V, um zu verhindern, dass das Gerät beschädigt wird. Trennen Sie den Sensor bei höheren Spannungen.*

Für den sicherer Ausgangszustand im Fehlerfall siehe 6.5.

#### <span id="page-25-1"></span>**7.5 Sicherer Zustand**

Im Falle eines Fehlers im Kanal wird die Regelung gestoppt:

- In der Autarken Regelung wird der Ausgangswert auf den sicheren Zustand gesetzt, definiert in Parameter **oEr1**, **oEr2**.
	- o **oEr** = OFF OFF für digitaler Ausgang und 4 mA (0 V) für analoger Ausgang
	- o **oEr** = ON ON für digitaler Ausgang und 20 mA (10 V) für analoger Ausgang
- In der Netzwerk-Steuerung wird der Ausgangswert auf den zuletzt gespeicherten Ausgangspegel gesetzt.

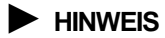

## **Wartung**

## ak>tec

### <span id="page-26-0"></span>**8 Wartung**

Die Wartung umfasst:

- Reinigung des Gehäuses und der Klemmleisten vom Staub, Schmutz und Fremdkörper
- Prüfung der Befestigung des Geräts
- Prüfung der Anschlüsse

Das Gerät sollte nur mit einem feuchten Tuch gereinigt werden. Keine Scheuermittel oder lösemittelhaltige Reinigungsmittel verwenden. Bei der Wartung sind die Sicherheitshinweise aus dem Abschnitt 3 "Sicherheit" zu beachten.

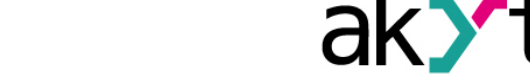

## **Transport und Lagerung**

#### <span id="page-27-0"></span>**9 Transport und Lagerung**

Packen das Gerät so, dass es für die Lagerung und den Transport sicher gegen Stöße geschützt wird. Die Originalverpackung bietet optimalen Schutz.

Wird das Gerät nicht unmittelbar nach der Anlieferung in Betrieb genommen, muss es sorgfältig an einer geschützten Stelle gelagert werden. Es darf kein chemisch aktiver Stoff in der Luft vorhanden sein.

Zulässige Lagertemperatur: -25...+55 °C

*Transportschäden, Vollständigkeit*

► **HINWEIS**

*Das Gerät könnte beim Transport beschädigt worden sein. Überprüfen Sie das Gerät auf Transportschäden und auf Vollständigkeit! Melden Sie festgestellte Transportschäden unverzüglich dem Spediteur und akYtec GmbH!*

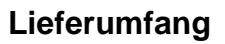

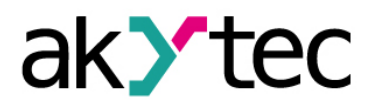

<span id="page-28-0"></span>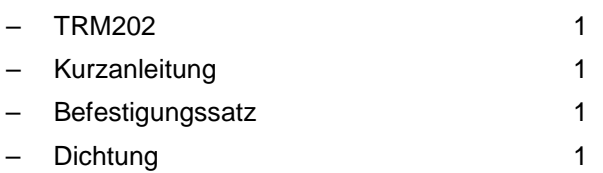

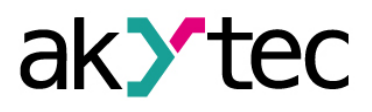

## <span id="page-29-0"></span>**Anhang A Maßbilder**

Max. Plattenstärke 15 mm

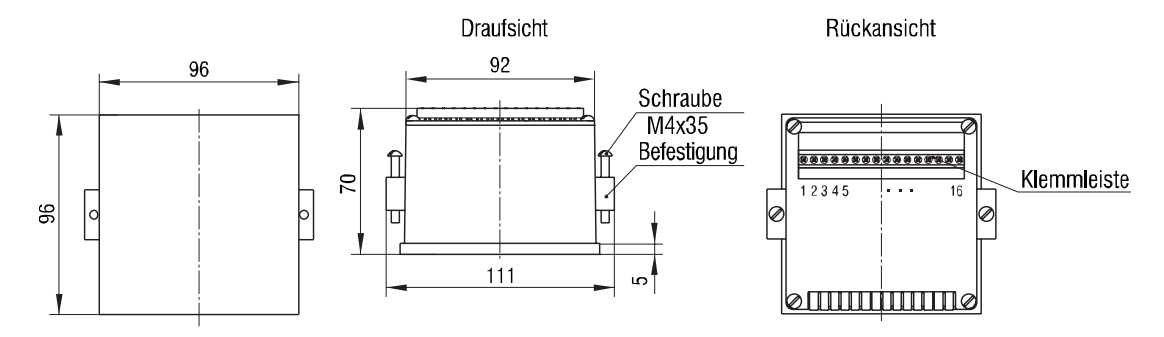

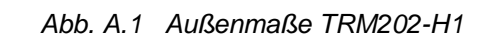

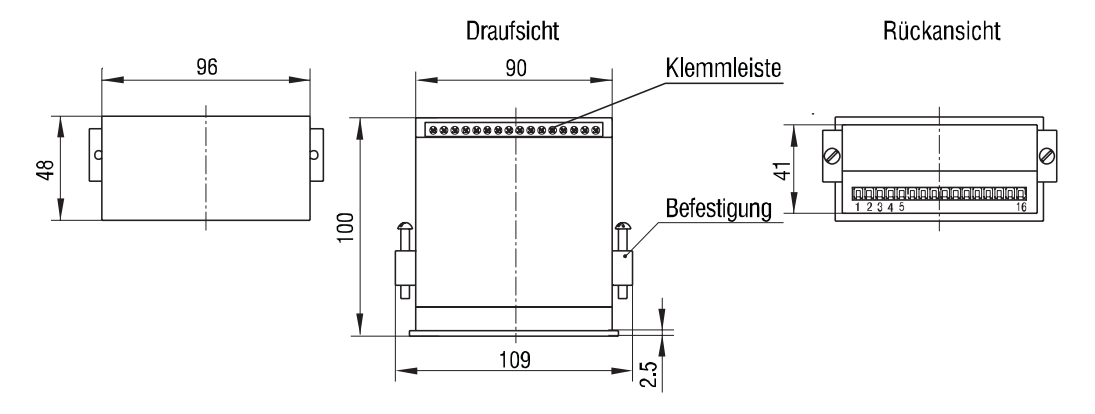

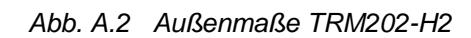

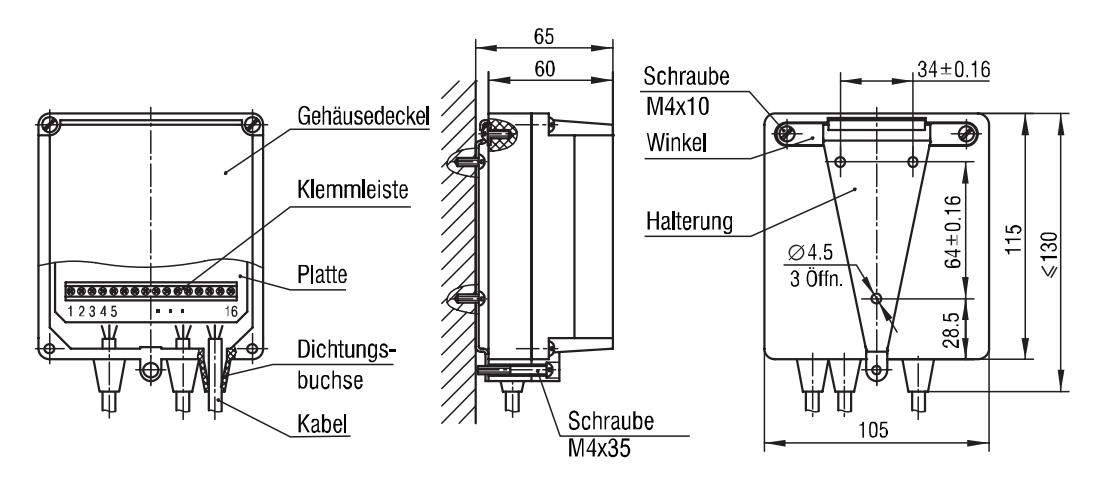

*Abb. A.3 Außenmaße TRM202-H3*

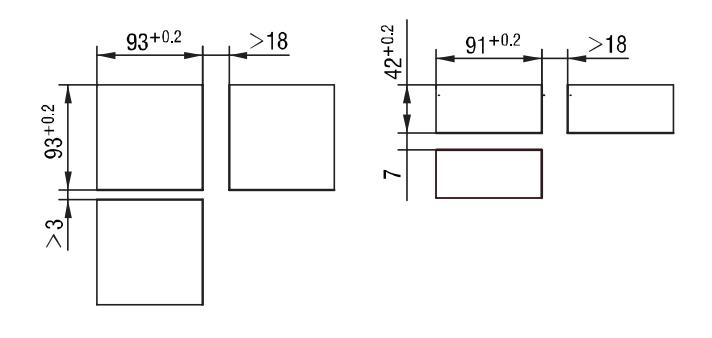

*Abb. A.4 Tafeleinbau TRM202-H1 (links) und TRM202-H2 (rechts)*

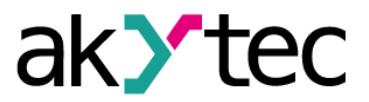

## <span id="page-30-0"></span>**Anhang B Konfigurationsparameter**

*Tabelle B.1 Konfigurationsparameter*

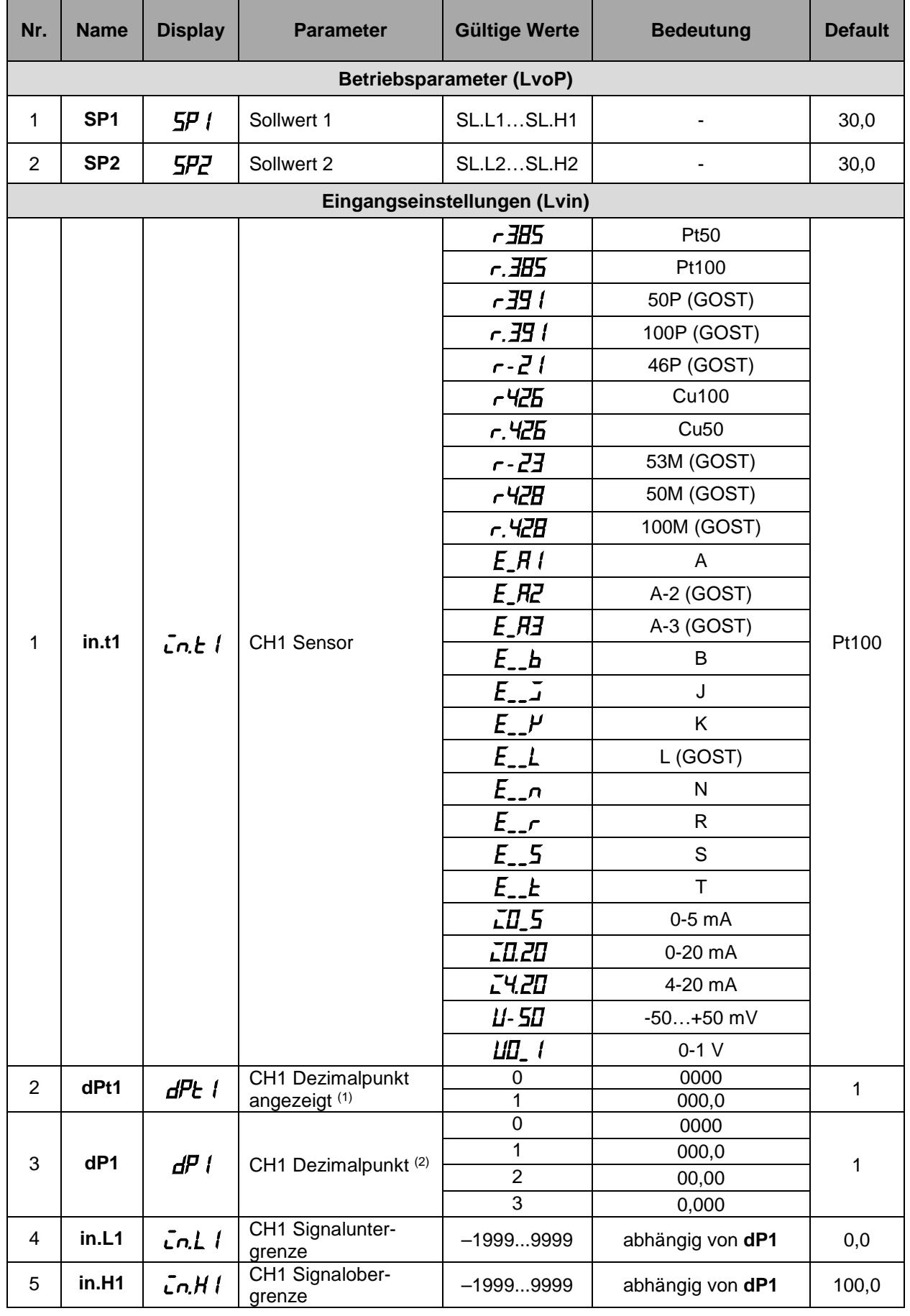

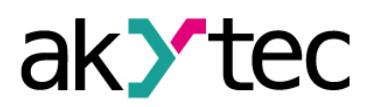

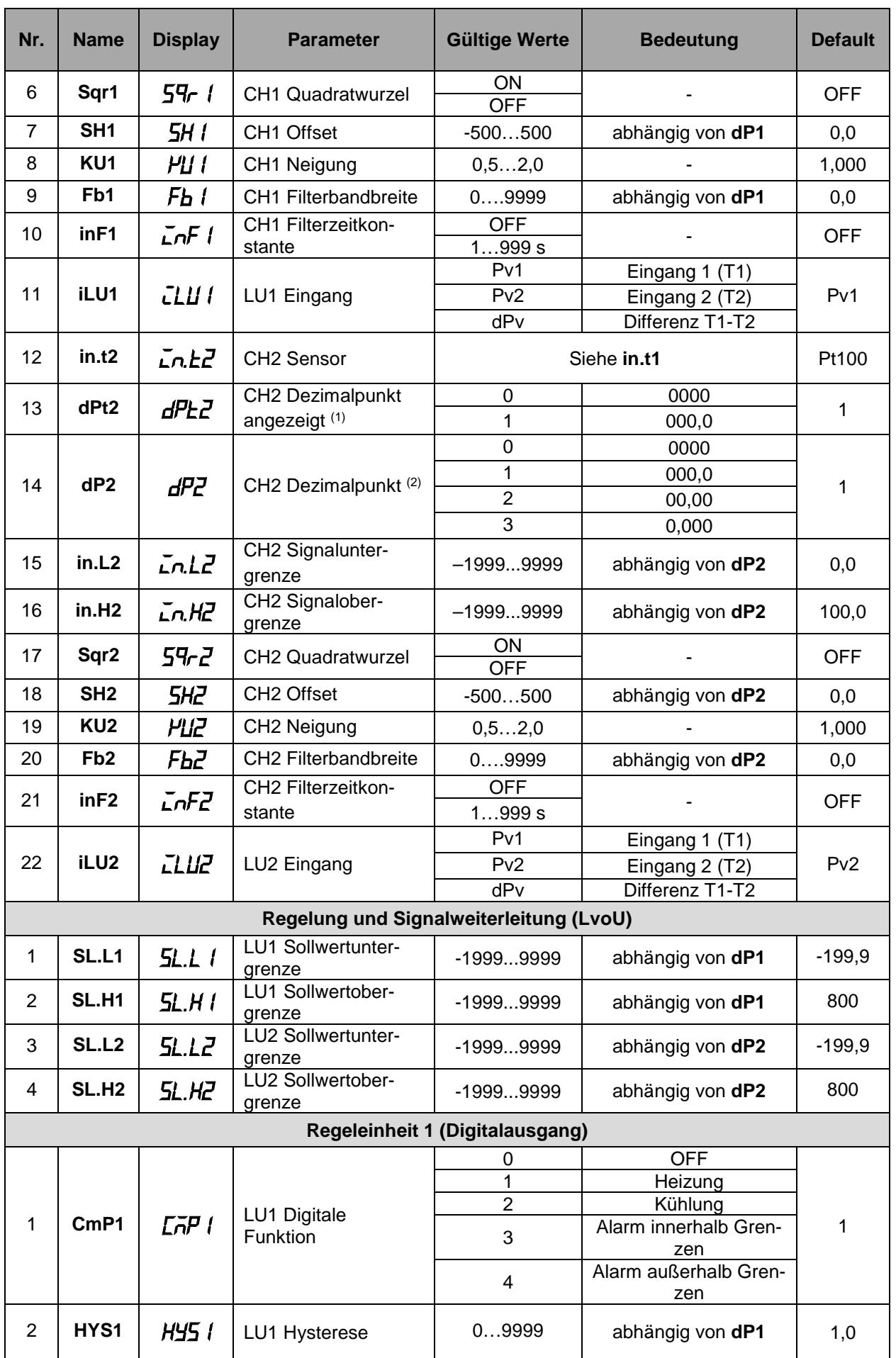

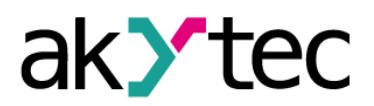

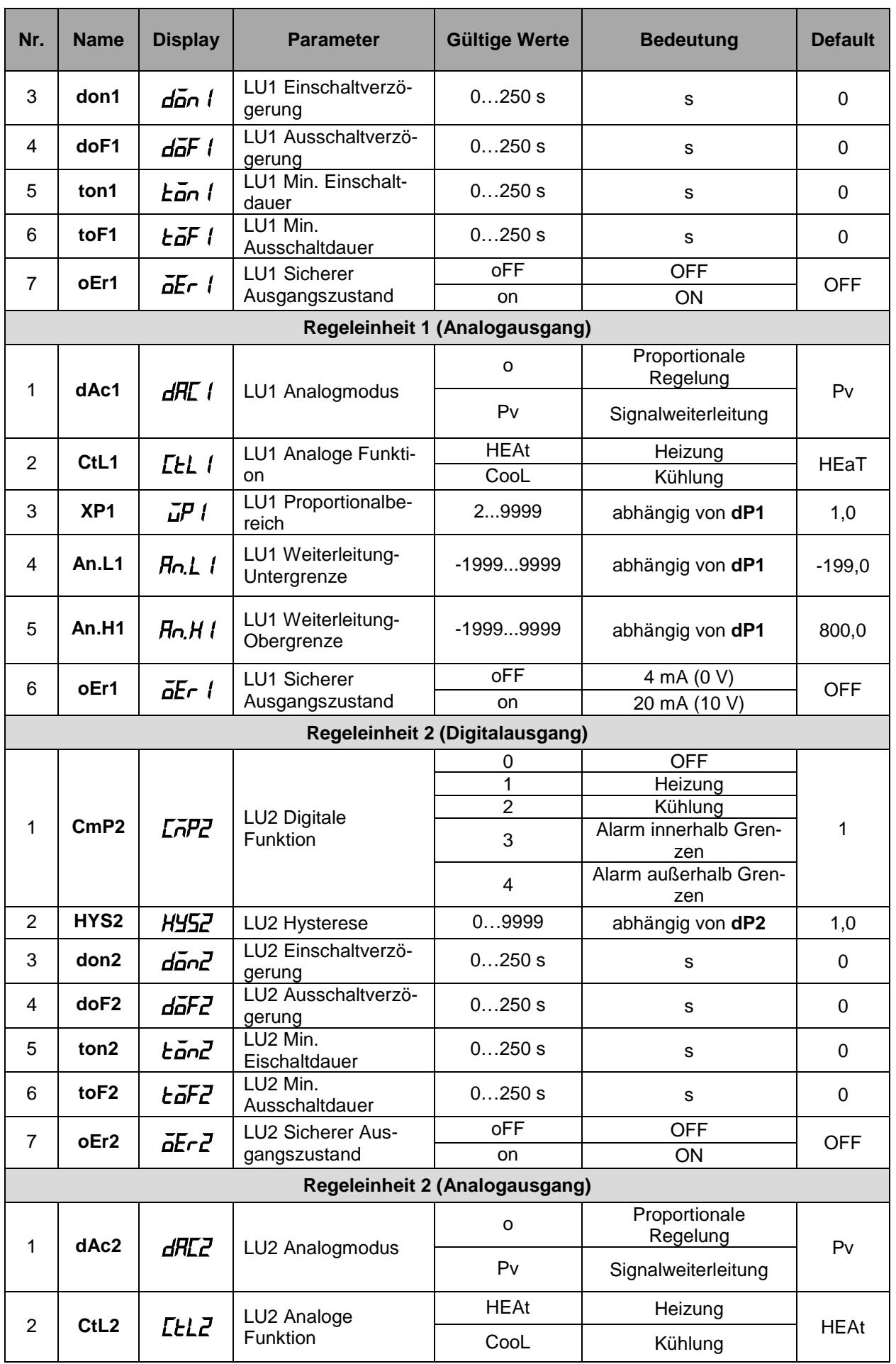

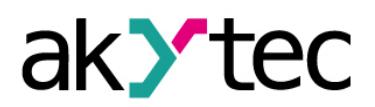

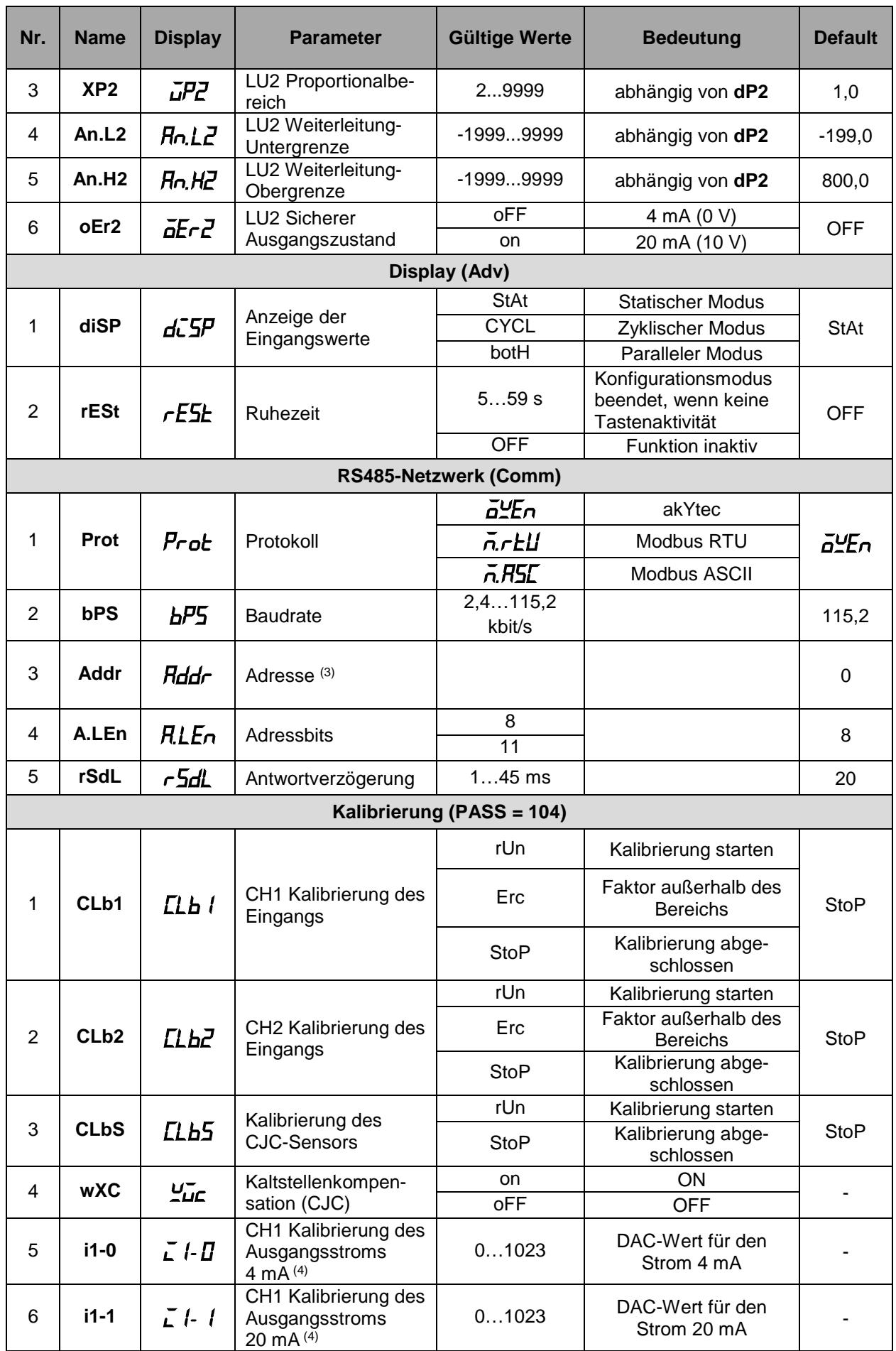

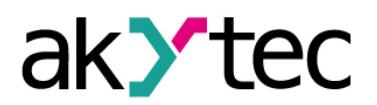

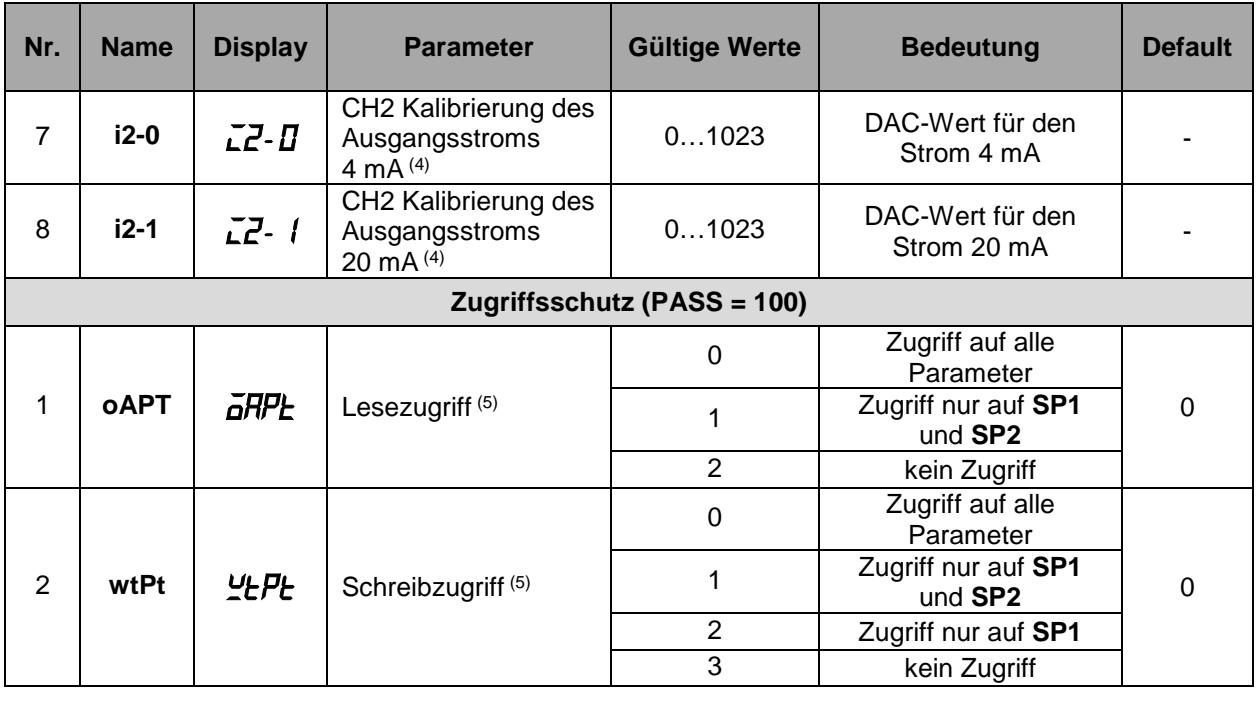

*(1) Nur für Temperatursensor angezeigt*

*(2) Nur für Strom- oder Spannungsgeber angezeigt*

*(3) Gültige Werte:*

- $-$  0...255 für **Prot** =  $\frac{\partial \mathcal{L}}{\partial n}$  and **A.LEn** = 8
- $-$  0. 2047 für **Prot** =  $\frac{d}{dx}$  *P*<sub>1</sub> *und A.LEn* = 11
- *0…247 für Prot = MRTU oder MASC*

*(4) Werkskalibrierungswert wird auf dem unteren Display angezeigt*

*(5) Jeder Parameter hat ein Zugriffsattribut. Das kann über das RS485-Netzwerk eingestellt werden. Jeder Parameter kann über das RS485-Netzwerk gelesen und geändert werden, unabhängig von den Einstellungen oAPt und wtPt.*

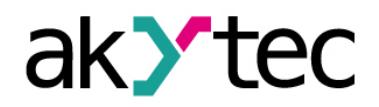

## <span id="page-35-0"></span>**Anhang C Modbus-Register**

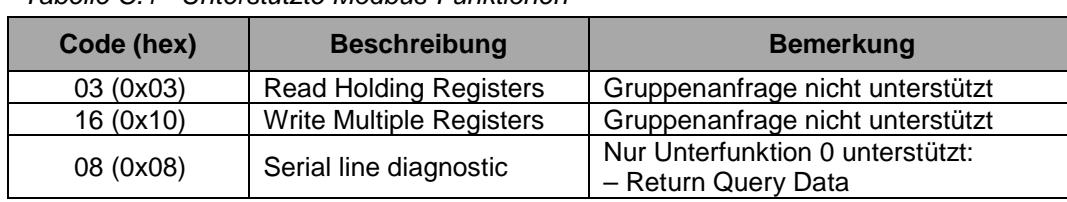

*Tabelle C.1 Unterstützte Modbus-Funktionen*

#### *Tabelle C.2 Modbus Exception Codes*

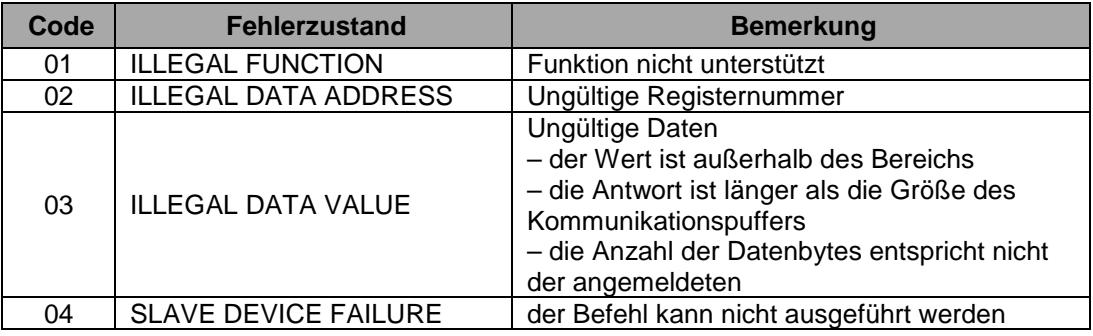

*Tabelle C.3 Modbus-Register*

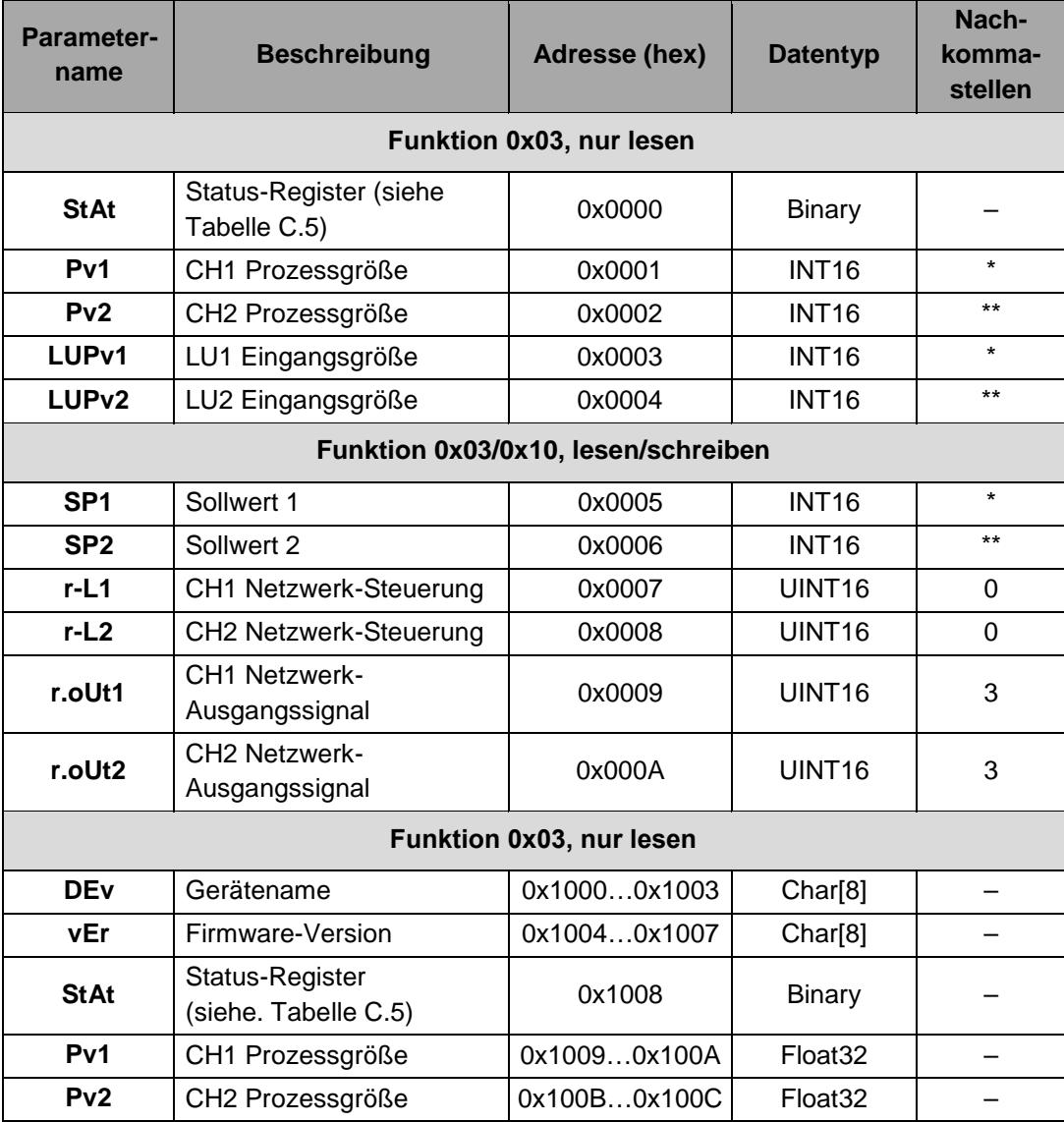

# ak>tec

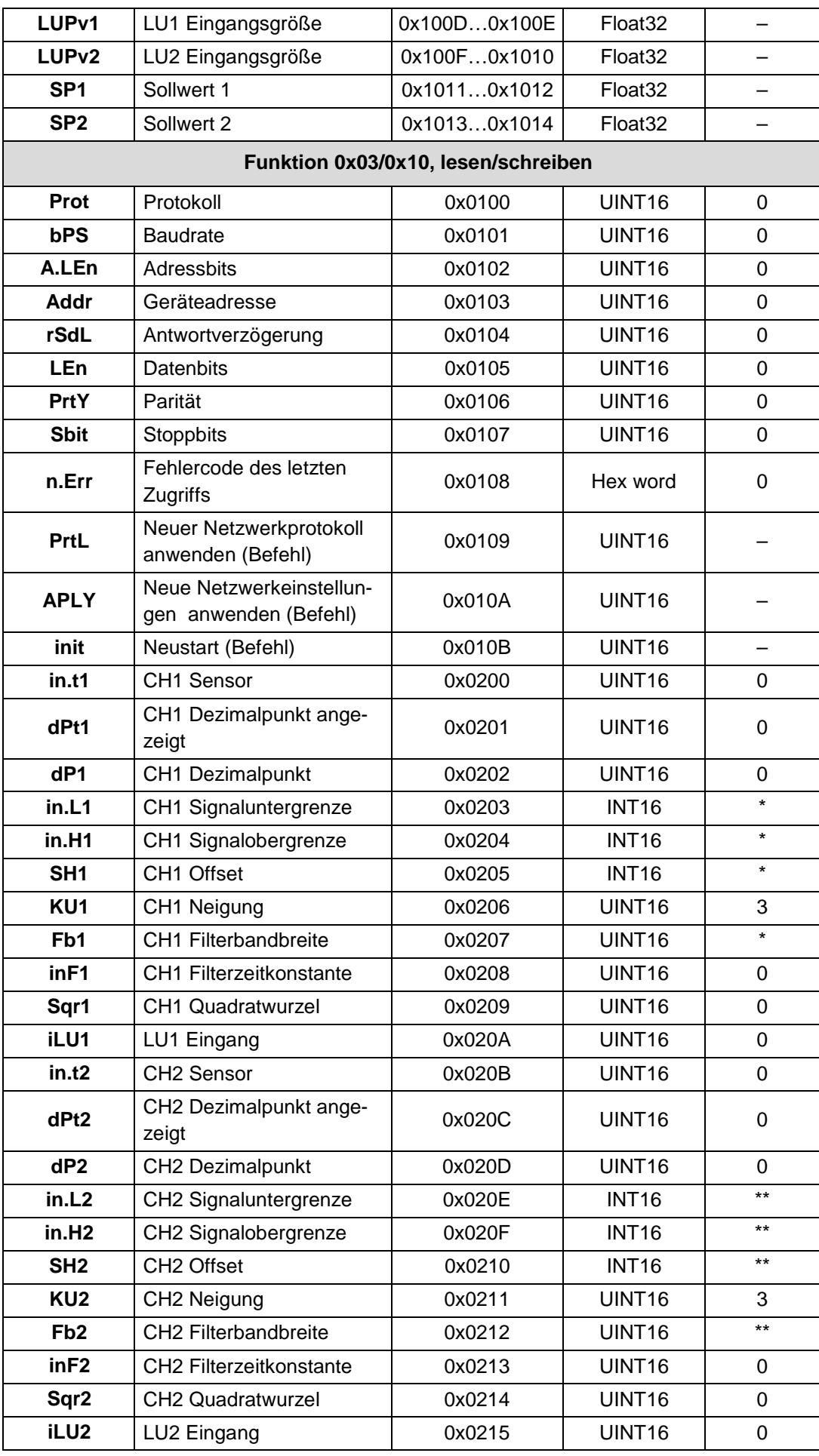

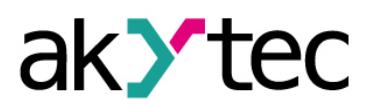

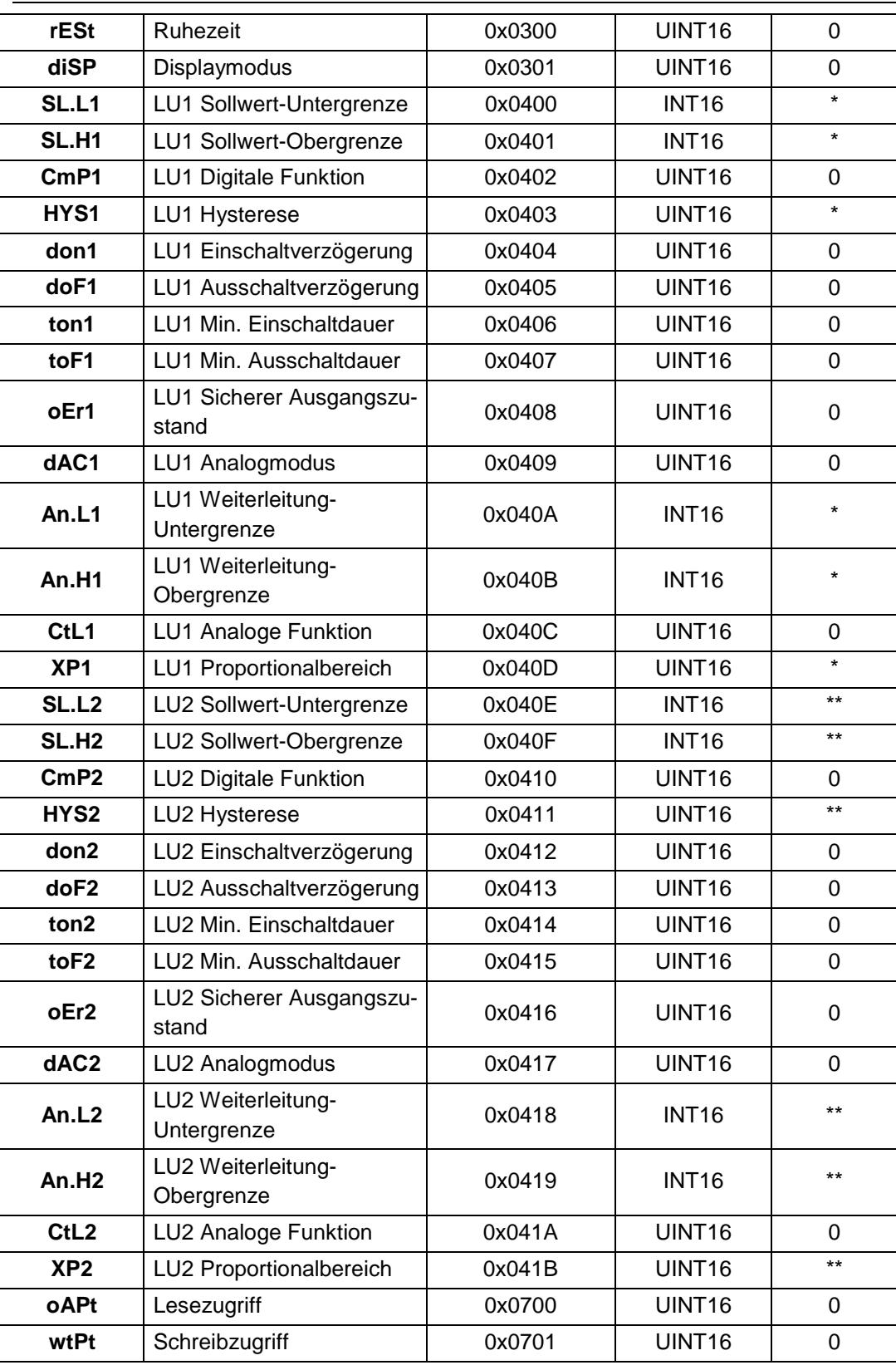

**Hinweis:**

*\* – siehe dP1*

*\*\* – siehe dP2*

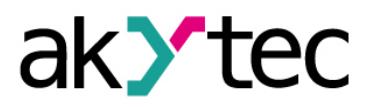

*Tabelle C.4 Datentyp*

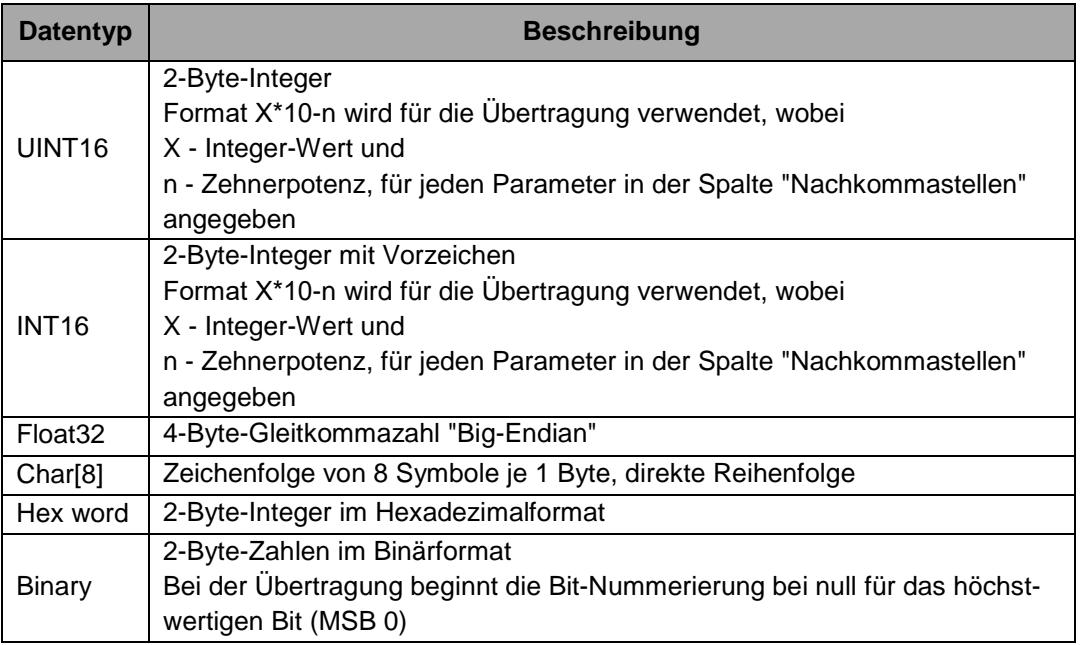

*Tabelle C.5 Parameter StAt – Bit-Zuordnung*

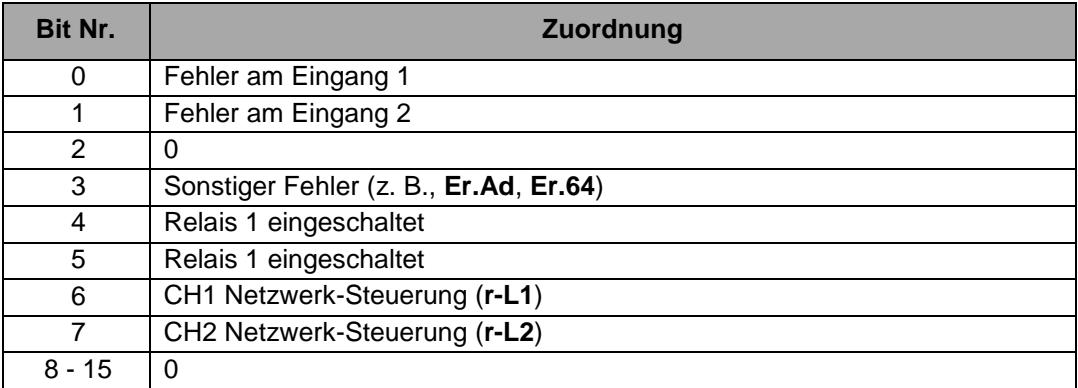

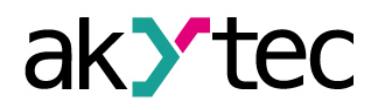

## <span id="page-39-0"></span>**Anhang D Fehlerursachen und Abhilfe**

#### *Tabelle D.1*

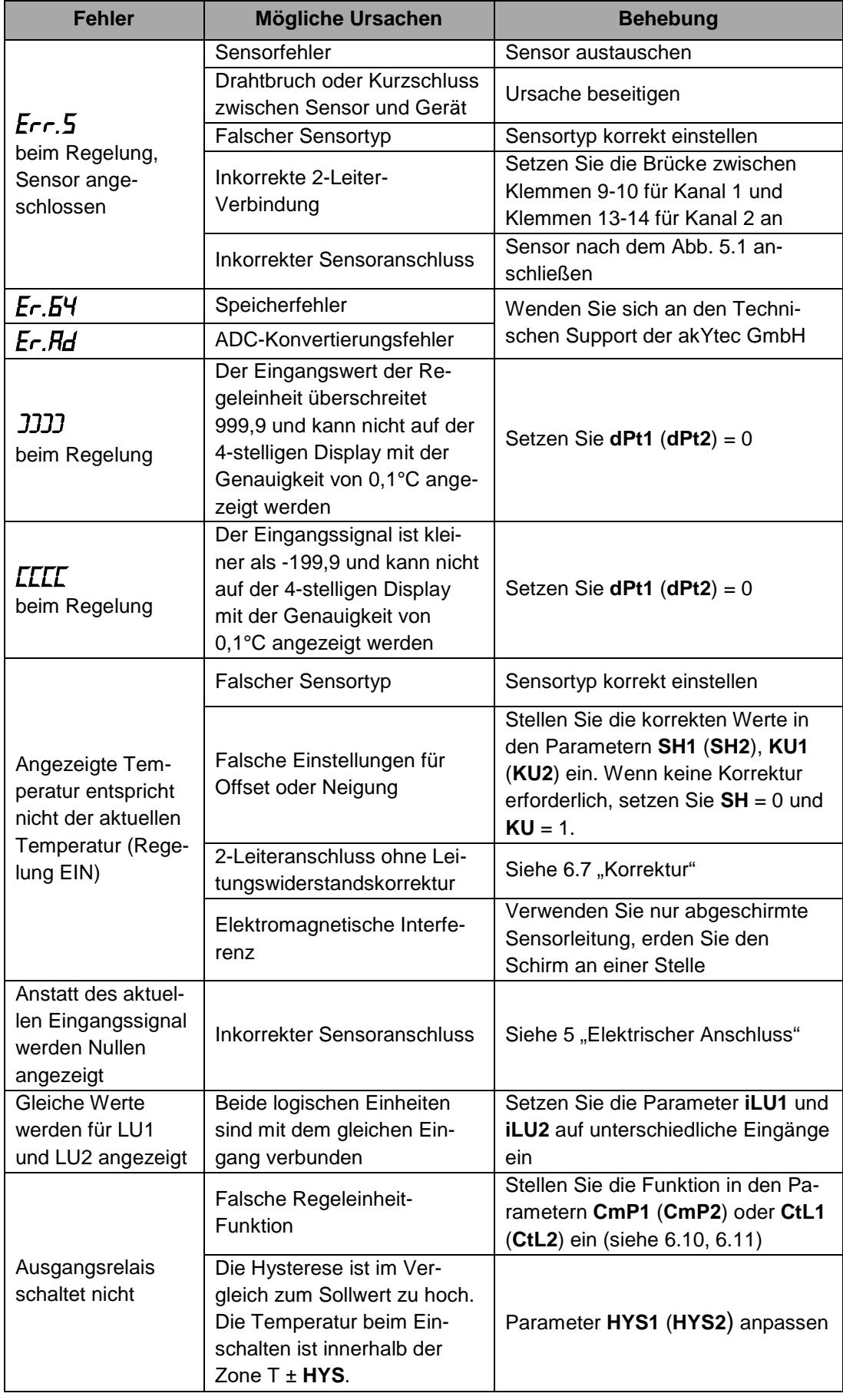

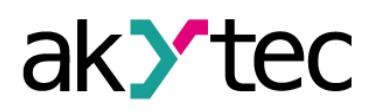

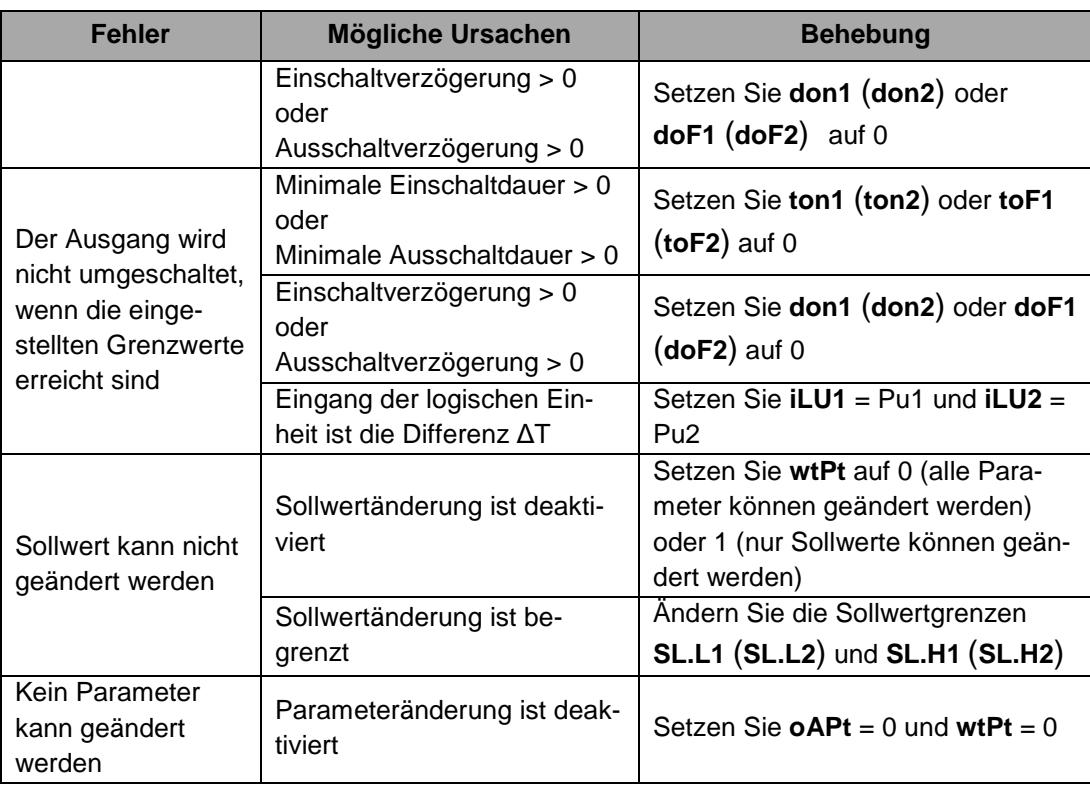

\* *Wenden Sie sich an den Technischen Support der akYtec GmbH, wenn der Fehler oder die mögliche Ursache nicht in der obigen Tabelle aufgeführt ist.*